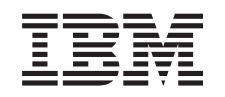

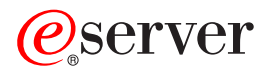

iSeries Operaciones básicas del sistema

*Versión 5 Release 3*

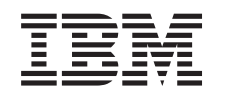

# ERserver

iSeries Operaciones básicas del sistema

*Versión 5 Release 3*

#### **Nota**

Antes de utilizar esta información y el producto al que da soporte, asegúrese de leer la información en la sección ["Avisos",](#page-44-0) en la página 39.

#### **Quinta edición (agosto de 2005)**

Esta edición se aplica a la versión 5, release 3, modificación 0 de IBM Operating System/400 (5722-SSI) y a todos los releases y modificaciones subsiguientes hasta que se indique lo contrario en nuevas ediciones. Esta versión no se ejecuta en todos los modelos de sistema con conjunto reducido de instrucciones (RISC) ni tampoco se ejecutan en los modelos CISC.

**© Copyright International Business Machines Corporation 1998, 2005. Reservados todos los derechos.**

# **Contenido**

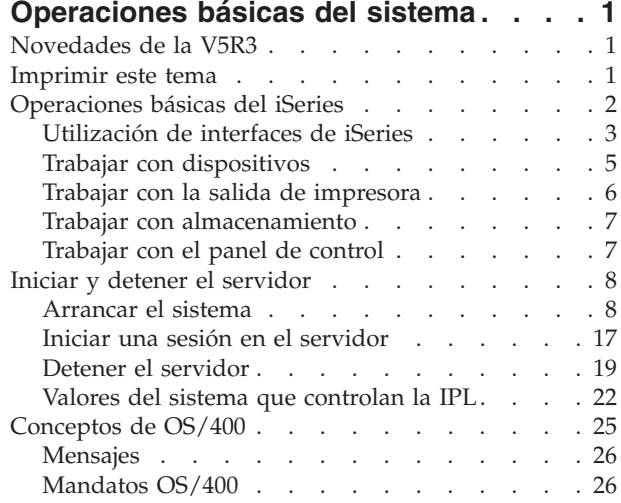

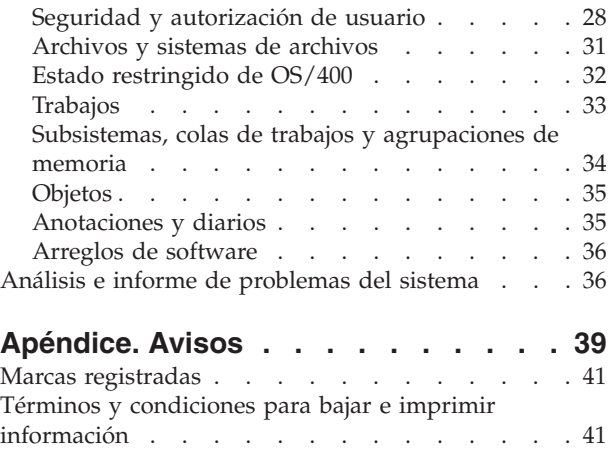

# <span id="page-6-0"></span>**Operaciones básicas del sistema**

El servidor iSeries<sup>(TM)</sup> es un sistema versátil, potente y fácil de utilizar. Sin embargo, muchas de las funciones y características de este entorno son específicas de IBM<sup>(R)</sup> y del iSeries, y puede no resultar familiar a quienes estén más acostumbrados a trabajar con los entornos basados en Windows<sup>(R)</sup> o  $UNIX<sup>(R)</sup>$ . Esta sección introduce algunas de las nociones y tareas necesarias para la ejecución de las operaciones básicas del iSeries. Muchos de estos temas proporcionan una introducción y un ejemplo, y a continuación sugieren otros recursos para ampliar o profundizar en la información.

### **[Novedades](rzal2whatsnew.htm) de V5R3**

Resumen de las actualizaciones y los cambios realizadas en esta información en V5R3.

#### **[Imprimir](rzal2printthis.htm) este tema**

Acceda o imprima este documento en formato PDF.

### **[Operaciones](rzal2manageops.htm) básicas del sistema**

Utilice este tema para localizar procedimientos e información de apoyo para la mayoría de tareas comunes del sistema.

#### **Iniciar y detener el [servidor](rzal2startstop.htm)**

Aquí encontrará información que le ayudará a iniciar, detener y planificar apagadas y reinicios.

# **Conceptos de [OS/400](rzal2reference.htm)(R)**

Aprenda acerca de los componentes esenciales del servidor iSeries, incluyendo nociones básicas de la gestión de trabajos, cómo interactuar con OS/400 y mantenimiento del sistema.

### **Análisis e informe de los [problemas](rzal2help.htm) del sistema**

Encontrará información que le ayudará a resolver algunos problemas del sistema básico y referencias para obtener ayuda adicional.

**Nota:** lea la declaración de limitación de [responsabilidad](codedisclaimer.htm) de los ejemplos de código para obtener información legal importante.

# **Novedades de la V5R3**

El tema Operaciones básicas del sistema tiene cambios menores para la versión 5 release 3 (V5R3). La guía introduce información básica del iSeries<sup>(TM)</sup> a los operadores de iSeries noveles y sugiere recursos adicionales donde obtener instrucciones más detalladas.

La información de almacenamiento y panel de control se ha trasladado a las siguientes ubicaciones:

- v Soluciones de almacenamiento
- v Panel de control del sistema

# **Imprimir este tema**

Para ver o bajar la versión PDF, seleccione [Operaciones](rzal2.pdf) básicas del sistema

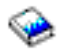

(aproximadamente 313 KB).

<span id="page-7-0"></span>Puede ver o bajar los siguientes temas relacionados:

- v La publicación Soluciones de almacenamiento (177 KB) contiene los siguientes temas:
	- Objetos
	- Discos
	- Cintas
	- Medios ópticos
	- Redes de almacenamiento
- v La publicación Panel de control (335 KB) contiene los siguientes temas:
	- Conceptos del panel de control
	- Configuración del panel de control
	- Acceso a las funciones del panel de control
	- Instrucciones y descripción de las funciones del panel de control
	- Utilización de las API del panel de control remoto

# **Guardar archivos PDF**

Para guardar un PDF en la estación de trabajo con el fin de verlo o imprimirlo:

- 1. Pulse con el botón derecho en el PDF en el navegador (pulse con el botón derecho en el enlace situado más arriba).
- 2. Pulse **Guardar destino como...** si utiliza Internet Explorer. Pulse **Guardar enlace como...** si utiliza Netscape Communicator.
- 3. Navegue hasta el directorio en el que debe guardar el PDF.
- 4. Pulse **Guardar**.

# **Bajar Adobe Acrobat Reader**

Se necesita Adobe Acrobat Reader para ver o imprimir estos documentos PDF. Puede bajar una copia del sitio Web de [Adobe](http://www.adobe.com/products/acrobat/readstep.html) (www.adobe.com/products/acrobat/readstep.html)

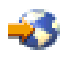

.

# **Operaciones básicas del iSeries**

El servidor iSeries<sup>(TM)</sup> se ha construido para que requiera únicamente un mínimo esfuerzo para mantenerlo en ejecución con toda fiabilidad y la mayor parte de las operaciones de rutina se realizan con rapidez y facilidad una vez se haya familiarizado con ellas. Utilice los temas siguientes como ayuda para conocer mejor algunas de las tareas más comunes del sistema.

### **Utilizar las [interfaces](rzal2interfaces.htm) de iSeries**

Existen varias opciones disponibles para las interfaces del servidor iSeries, dependiendo del tipo de conexión con el servidor iSeries y de la tarea que deba realizar. Aprenda a acceder y utilizar iSeries Navigator, la interfaz basada en caracteres y los clientes inalámbricos.

### **Trabajar con [dispositivos](rzal2devices.htm)**

Se considera un dispositivo la mayor parte de los periféricos conectados al servidor iSeries. Utilice la siguiente información para instalar y configurar dispositivos, y para conocer mejor la configuración del sistema.

#### <span id="page-8-0"></span>**Trabajar con la salida de [impresora](rzal2printer.htm)**

Muchos trabajos del servidor iSeries dan como resultado una salida de impresora. Aprenda a encontrar, hacer un seguimiento y gestionar la salida de impresora en el servidor iSeries.

# ≫

#### **Trabajar con el [almacenamiento](rzal2storage.htm)**

El servidor iSeries le ofrece muchas opciones para medios de almacenamiento fijos y extraíbles. Utilice este tema como ayuda para configurar y mantener medios de almacenamiento, como por ejemplo discos, agrupaciones de discos, cartuchos de cinta y discos CD-ROM.

# ≪

#### **Iniciar y [detener](rzal2startstop.htm) el iSeries**

El servidor iSeries es bien conocido por la escasa necesidad de detenerlo o reiniciarlo. No obstante, algunos elementos de mantenimiento o cambios en el sistema pueden requerir que el servidor iSeries detenga el proceso y efectúe una carga de programa inicial (IPL). La detención y el inicio del iSeries debe realizarse con sumo cuidado. Utilice esta sección para revisar los requerimientos y las opciones de este proceso.

# ≫

#### **[Trabajar](rzal2cp.htm) con el panel de control**

El panel de control es la interfaz inicial con el servidor iSeries. El panel de control del sistema permite determinar la actividad de los procesadores, leer códigos de error para ayudar a determinar el análisis de anomalías de componentes, apagar y encender el sistema, así como cambiar las características de la carga de programa inicial (IPL). Puede utilizar el panel de control físico del sistema o configurar un panel de control remoto para realizar estas operaciones.

**Nota:** la información de este tema sólo es aplicable a los servidores IBM(R) modelos 270 y 8xx. Si tiene un modelo de servidor diferente, hallará más información en el eServer [Information](http://publib.boulder.ibm.com/eserver)<sup>(TM)</sup> Center.

# ≪

# **Utilización de interfaces de iSeries**

Existen varios modos de acceder al servidor iSeries<sup>(TM)</sup>, desde las interfaces basadas en caracteres de una consola conectada o sesión de emulación, hasta la interfaz estilo Windows<sup>(R)</sup> del iSeries Navigator. La interfaz a utilizar dependerá del tipo de conexión con el servidor iSeries y de la tarea que necesite realizar. Las secciones siguientes le ayudarán a entender las diferencias entre estas opciones de interfaz, y proporcionan algunas instrucciones sobre cómo utilizarlas de manera efectiva.

#### **Conexión con iSeries**

Hay muchas interfaces disponibles para los servidores iSeries, y la interfaz que utilice dependerá del tipo de conexión y de las funciones que requiera. Esta sección incluye las instrucciones y los requerimientos de utilización de consolas, interfaces inalámbricas y del iSeries Navigator.

#### **Interfaz basada en [caracteres](rzal2charinterface.htm)**

La interfaz basada en caracteres disponible para la mayoría de consolas o sesiones de emulación puede resultar poco familiar a aquellos sin experiencia en iSeries. Esta sección explica cómo navegar entre los menús de OS/400<sup>(R)</sup> y proporciona algunas sugerencias para aprender a utilizar esta interfaz.

#### **Interfaz basada en caracteres**

La interfaz basada en caracteres está disponible en la mayoría de consolas y sesiones de emulación conectadas a un servidor de iSeries<sup>(TM)</sup>, y permite más funciones que ninguna otra interfaz. Aunque este tipo de interfaz puede resultar poco familiar al principio, incluye varios métodos fáciles de ayuda a los nuevos usuarios y una jerarquía de tareas basada en menús que simplifica la búsqueda de funciones específicas.

La interfaz basada en caracteres incluye tres pantallas principales: navegación, entrada e información. La pantalla de navegación consiste por regla general de un listado en opciones de menú y una línea de mandatos. Puede utilizarla para encontrar información o tareas en el servidor iSeries y para entrar [mandatos](rzal2commands.htm) CL. Las pantallas de entrada están disponibles cuando OS/400<sup>(R)</sup> necesita que le suministre información. Utilice esta pantalla para entrar o modificar información. Las pantallas de información comunican información del servidor y no permiten ninguna interacción.

# **Encontrar funciones o tareas**

Todas las tareas del servidor iSeries están organizadas en categorías accesibles desde el menú principal. Puede entrar en las selecciones de menú y desplazarse en esta jerarquía hasta encontrar la tarea que busca. Usuarios distintos pueden tener acceso a distintas opciones de menú, según la estrategia de seguridad, las restricciones establecidas por el administrador del sistema, y el perfil de usuario activo. Cuando haya encontrado la opción de menú que deba utilizar, puede entrar mandatos en la solicitud **Selección o Mandato** situada a pie de pantalla. Muchas pantallas de menús muestran un nombre en la esquina superior izquierda de la pantalla. Este nombre le permite acceder al mismo utilizando el mandato **GO** seguido del nombre del menú. Por ejemplo, **GO JOB** indica al OS/400 que debe visualizar el menú de trabajos:

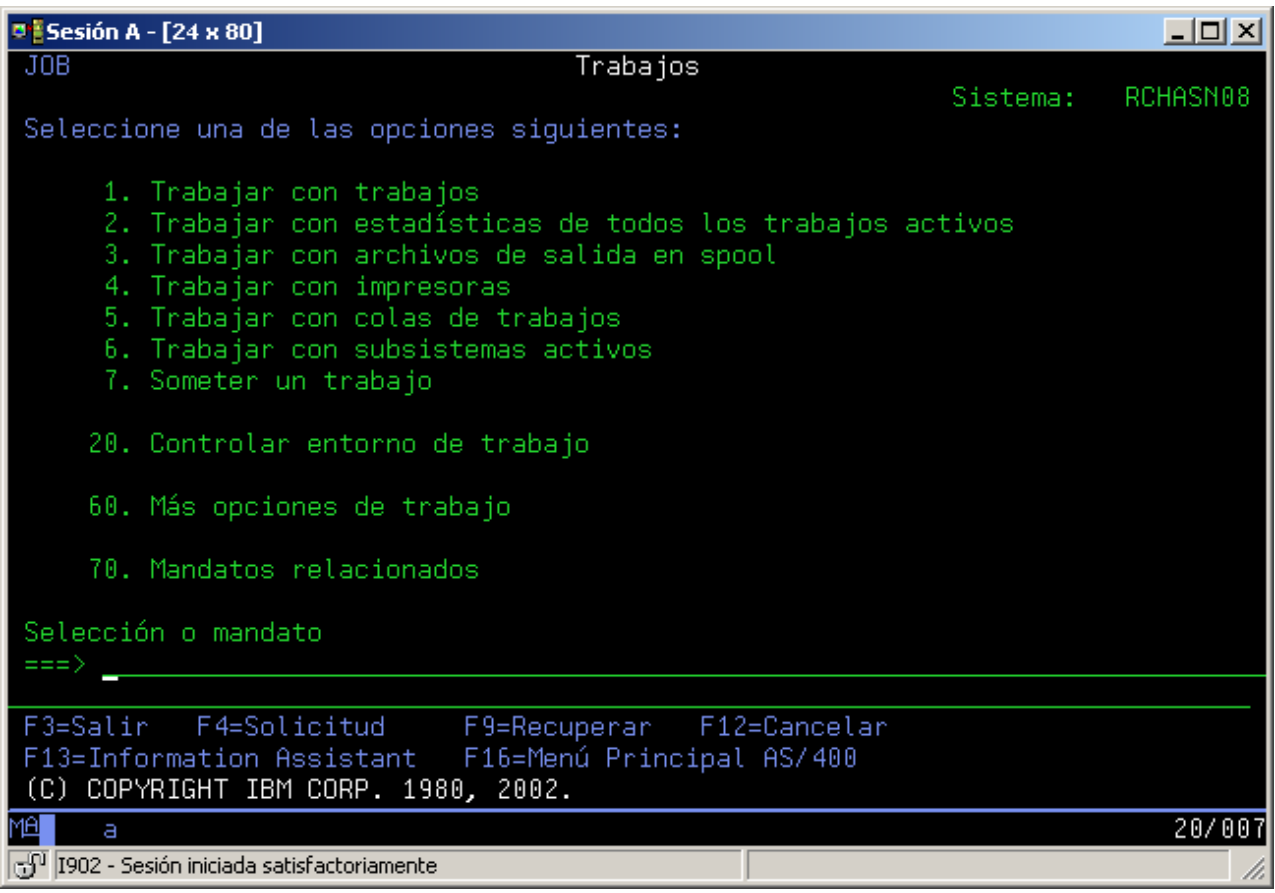

# <span id="page-10-0"></span>**Obtención de ayuda**

La interfaz basada en caracteres proporciona varios métodos de asistencia a los usuarios. En primer lugar, la ayuda en línea está disponible en muchas pantallas pulsando la tecla **ayuda** o **F1**. A menudo puede obtenerse ayuda respecto un campo o elemento en particular posicionando el cursor sobre el mismo y pulsando la tecla **ayuda** o **F1**. Cuando introduce datos, también puede obtener ayuda entrando un **?** en un campo de datos. Finalmente, puede controlarse la cantidad y tipo de información visualizada, modificando el nivel de ayuda. El nivel de ayuda determina la versión de pantalla que ve. Muchas pantallas del sistema tienen dos versiones diferentes:

- v Una versión de nivel de ayuda **básica**, que contiene menos información y no utiliza terminología técnica.
- v Una versión de nivel de ayuda **intermedio**, que muestra más información y utiliza términos técnicos.

Algunos campos o funciones solo están disponibles en una versión determinada de la pantalla. Las instrucciones le indicarán la versión que debe utilizar. Para pasar de un nivel de ayuda a otro, utilice F21 (Seleccionar nivel de ayuda). F21 no está disponible en todas las pantallas.

# **Trabajar con dispositivos**

Un dispositivo es un componente de un equipo que está conectado al sistema. La mayoría de hardware, incluyendo procesadores internos, puertos y adaptadores, unidades, hardware de comunicaciones, estaciones de trabajo e impresoras se consideran dispositivos. Para gestionarlos, OS/400<sup>R</sup> los organiza por tipos, como estaciones de trabajo o unidades ópticas (CD-ROM), e identifica los dispositivos específicos por su nombre de recurso. OS/400 asigna automáticamente el nombre de recurso a la mayoría de dispositivos internos, tales como procesadores, adaptadores y puertos. El servidor iSeries™ gestiona la comunicación con la mayoría de dispositivos externos, y con algunos dispositivos de almacenamiento internos, mediante un controlador de dispositivos. La mayoría de dispositivos gestionados mediante un controlador tienen nombres de recurso definidos por su descripción de dispositivo. Puede utilizar el tipo de dispositivo para conocer su nombre de recurso, su localización física y su estado actual, entre otras informaciones.

Cada dispositivo del sistema tiene su estatus, que describe si está encendido y si se está comunicando con el sistema. Antes de que un dispositivo pueda funcionar, tanto él como todos los dispositivos que lo conectan con el servidor iSeries<sup>(TM)</sup> deberán estar activados (Operacional) y en funcionamiento. Por ejemplo, si se desactiva una línea de comunicación o adaptador de red, dejarán de funcionar todos los dispositivos conectados mediante ellos al servidor de iSeries.

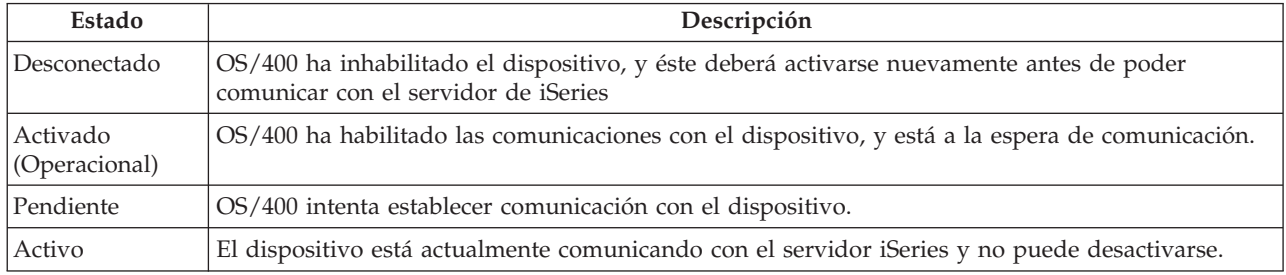

La mayoría de dispositivos tienen los posibles tipos de estado siguientes:

Pueden darse otros tipos de estado para algunos tipos de dispositivos específicos, o para indicar un problema específico. Por ejemplo, una estación de trabajo que esté a la espera de que un usuario inicie la sesión, tendrá un estado de Visualización de inicio de sesión, y un dispositivo ilocalizable por el OS/400 tendrá un estado de Recurso no detectado.

# <span id="page-11-0"></span>**Dispositivos de visualización y gestión**

iSeries Navigator le permite visualizar el estado actual, la ubicación física y la información de configuración de los dispositivos. Para trabajar con dispositivos en iSeries Navigator, expanda **Configuración y servicio** y seleccione **Hardware**. Puede visualizar información detallada acerca del dispositivo que incluya su modelo, tipo y número de serie, ubicación física en el servidor de iSeries, así como su dirección lógica, pulsando con el botón derecho del ratón sobre el dispositivo y seleccionando **Propiedades**. Adicionalmente, iSeries Navigator proporciona muchas funciones para gestionar dispositivos de cintas, agrupaciones y unidades de discos. Hallará más información en la ayuda en línea de iSeries Navigator.

Para cambiar el estado o las propiedades de un dispositivo, debe utilizar la interfaz basada en caracteres y escribir go device desde cualquier línea de mandatos. Hallará información detallada acerca de la configuración de dispositivos para el servidor iSeries en la publicación **Configuración de dispositivos locales**

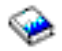

.

# **Trabajar con la salida de impresora**

Muchos trabajos generan salidas que requieren impresión.  $OS/400^{(R)}$  las maneja con la creación de archivos en spool que contienen los datos del documento y las instrucciones de proceso del trabajo de impresión. Una vez creados, OS/400 envía los archivos en spool a una cola de salida. Al igual que las colas de trabajos, las colas de salida mantienen muchos archivos en spool hasta que esté disponible una impresora. La cola de salida a la que OS/400 envía el archivo en spool varía en función de los atributos del trabajo, el perfil del usuario y los valores de la estación de trabajo. Antes de poder imprimir ninguno de los archivos en spool, debe haberse activado un dispositivo de impresora e iniciado un transcriptor de impresora. El transcriptor de impresora es una función del OS/400 que se ejecuta para cada impresora activa en el sistema. Cuando se inicia, el transcriptor de impresora vigilará la cola (o colas) de salida especificada y enviará los archivos en spool a su impresora.

### **Trabajar con la salida de impresora**

iSeries<sup>(TM)</sup> Navigator permite encontrar y gestionar la salida de impresora desde dos lugares: Operaciones básicas y Gestión de trabajos.

- v Para ver una lista de archivos en spool en espera de impresión, expanda **Operaciones básicas** y, a continuación, pulse **Salida de impresora**. Se visualizarán todos los archivos en spool asociados al usuario actual. Puede trabajar con otros trabajos de impresión seleccionando **Ver —> Personalizar esta vista** —> **Incluir** en el menú de iSeries<sup>(TM)</sup> Navigator. Pulse con el botón derecho del ratón un archivo en spool para retener, liberar, mover o suprimir el trabajo de impresión o convertirlo a PDF. También puede seleccionar **Propiedades** para cambiar muchos de los atributos del archivo en spool.
- v Para ver una lista de todas las colas de salida, expanda **Gestión de trabajos** y, a continuación, pulse **Colas de salida**. Se mostrarán todas las colas de salida de todos los usuarios. Una cola de salida es un objeto que contiene una lista de archivos en spool que deben escribirse en un dispositivo de salida, como por ejemplo una impresora. Seleccione una de las colas de salida para ver la lista de archivos en spool que contiene dicha cola.

### **Iniciar impresoras**

Antes de iniciar la impresora, compruebe lo siguiente:

- v La impresora está conectada y lista.
- v Se ha configurado la impresora o el método de impresión en OS/400.

<span id="page-12-0"></span>Para iniciar una impresora de iSeries desde la interfaz de línea de mandatos, lleve a cabo los siguientes pasos:

- 1. Active la impresora:
	- a. Entre el mandato WRKCFGSTS \*DEV \*PRT. La pantalla Trabajar con estado de configuración muestra un listado de dispositivos.
	- b. Entre un 1 junto a la descripción del dispositivo de impresora para activar la impresora.
- 2. Utilice el mandato Iniciar transcriptor de impresora (STRPRTWTR) para iniciar el transcriptor de impresora y especifique la impresora y la cola (o colas) de salida a que dará servicio la impresora.

Para iniciar una impresora de iSeries desde iSeries Navigator, efectúe lo siguiente:

- 1. En iSeries Navigator, seleccione el servidor, expanda **Operaciones básicas** y seleccione **Impresoras**.
- 2. Si el estado de la impresora (que se muestra en el panel derecho) es **No disponible**, con el botón derecho del ratón pulse la impresora y seleccione **Hacer disponible**.
- 3. Pulse con el botón derecho del ratón la impresora y seleccione **Iniciar**.

#### **Información relacionada**

La configuración y la gestión de impresoras en iSeries puede ser una tarea compleja. Hallará información adicional en los siguientes recursos del iSeries Information Center:

#### **Impresión**

Con la información de este tema podrá conocer las soluciones de impresión que ofrece iSeries y cómo configurarlas.

#### **Printer Device Programming**

Aquí encontrará procedimientos detallados para trabajar con las impresoras y las funciones de impresión de OS/400.

### **Printing [Redbook](http://www.redbooks.ibm.com/abstracts/sg242160.html)**

Con esta publicación aprenderá las posibilidades de impresión del servidor iSeries y a encontrar recomendaciones prácticas de configuración.

# **Trabajar con almacenamiento**

# ≫

Los servidores iSeries(TM) ofrecen una amplia variedad de opciones para almacenar datos del sistema. Internamente, el servidor iSeries incluye unidades de discos que se pueden distribuir entre varias unidades de expansión (o torres). Como operador del sistema, puede necesitar trabajar con estas unidades de discos y hacer un seguimiento de su utilización en su empresa. De modo adicional, hay muchas opciones para trabajar con soportes extraíbles tales como cintas y dispositivos ópticos (CD-ROM o DVD). Estos dispositivos se utilizan frecuentemente para efectuar copias de seguridad del sistema y para archivar datos.

Hallará más información en el tema Soluciones de almacenamiento.

# ≪

# **Trabajar con el panel de control**

# ≫

El panel de control es la interfaz inicial con el servidor iSeries<sup>(TM)</sup>. Desde el panel de control, puede procesar funciones del sistema tales como las siguientes:

v Determinar la actividad del procesador

- <span id="page-13-0"></span>v Visualizar y obtener atributos o códigos de error para analizar problemas.
- Encender y apagar el sistema.
- v Establecer las características de la carga del programa inicial (IPL).

Puede utilizar el panel de control físico del sistema o configurar un panel de control remoto para realizar estas operaciones. Hallará más información en el tema Panel de control. Le ayudará a configurar el panel de control virtual o el panel de control remoto, acceder a las funciones del panel de control y utilizar las API para operar el panel de control remoto con un programa escrito por el usuario.

Nota: la información de este tema sólo es aplicable a los servidores IBM<sup>(R)</sup> modelos 270 y 8xx. Si tiene un modelo de servidor diferente, hallará más información en el eServer(TM) [Information](http://publib.boulder.ibm.com/eserver) Center.

# ≪

# **Iniciar y detener el servidor**

**Nota:** los procedimientos para iniciar y detener el servidor dependen de si se tiene un sistema particionado. Las siguientes instrucciones solo son aplicables para un servidor iSeries<sup> $(TM)$ </sup> sin particiones. Si tiene un sistema con particiones (sin la consola de gestión de hardware de eServer<sup>(TM)</sup>), consulte el apartado Reiniciar y apagar un sistema con particiones lógicas en el Particiones lógicas. Si tiene un sistema con particiones (con la consola de gestión de hardware de eServer), consulte el apartado Particiones lógicas con la consola de gestión de hardware para eServer.

Con independencia de la configuración del servidor iSeries, el inicio y la detención del servidor requiere una planificación cautelosa para evitar la pérdida de datos y proteger la integridad del sistema. El servidor iSeries ofrece varios métodos para iniciar el sistema que permiten diversos grados de interacción con el usuario. Consulte los siguientes procedimientos como ayuda para iniciar el sistema o apagarlo sin peligro.

### **Iniciar el [servidor](rzal2ipl.htm)**

En este tema encontrará información para seleccionar un método de inicio del servidor y el manejo de problemas con el carga del programa inicial (IPL).

### **Iniciar una sesión en el [sistema](rzal2signon.htm)**

Utilice este tema para acceder a las funciones del iSeries después de la instalación.

# **Detener el [servidor](rzal2stop.htm)**

Utilice este tema para apagar el sistema sin peligro y planificar reinicios controlados del sistema.

Varios valores del sistema determinan las opciones disponibles para iniciar y detener el iSeries. Hallará más información en el tema valores del sistema que [controlan](rzal2iplsys.htm) la IPL.

# **Arrancar el sistema**

Algunas modificaciones en los valores del sistema o la configuración de hardware requieren que el servidor iSeries<sup>(TM)</sup> pase por una secuencia de arranque denominada carga de programa inicial (IPL). Durante una IPL, los programas del sistema se cargan desde el dispositivo de origen de carga designado en el almacenamiento auxiliar del sistema. También se realiza una comprobación del hardware del sistema. El panel de control del servidor iSeries<sup>(TM)</sup> visualiza una serie de códigos de referencia del sistema que indican su estado actual y le avisan de cualquier problema. Cuando termine la IPL, la interfaz basada en caracteres presentará la pantalla de inicio de sesión y los usuarios podrán iniciar la sesión con iSeries Navigator.

Existen varias opciones para iniciar un servidor iSeries. Consulte los temas siguientes para obtener procedimientos y recomendaciones acerca de la ejecución de una IPL.

# **Arrancar el sistema sin hacer cambios en la [configuración](rzal2unipl.htm) (IPL desatendida)**

Es la forma más usual de iniciar el servidor iSeries. Consulte este tema para obtener instrucciones acerca de cómo arrancar el sistema en una operación normal.

### **Cambiar la [configuración](rzal2chgipl.htm) del sistema durante la IPL (IPL atendida)**

Algunas situaciones pueden requerir que entre información o que modifique valores del sistema durante la IPL. Consulte este tema para obtener instrucciones sobre la ejecución de una IPL manual.

#### **[Cambiar](rzal2changeipl.htm) el tipo de IPL desde el panel de control del sistema**

Desde el panel de control del sistema puede especificar el tipo de IPL que desee realizar. En este tema encontrará las instrucciones necesarias.

#### **Cambiar del [programa](rzal2chgiplstartup.htm) de arranque IPL**

Puede crear un programa de inicio que modifique los recursos del sistema, y los recursos y atributos a ellos asignados, que se inician durante una IPL. Típicamente, este programa lanza subsistemas, transcriptores y el Operational Assistant.

**Nota:** lea la declaración de limitación de [responsabilidad](codedisclaimer.htm) de los ejemplos de código para obtener información legal importante.

#### **Planificar la [conclusión](rzal2powersched.htm) y el reinicio del sistema**

Puede definir una planificación que encienda y apague el sistema. Puede determinar la hora del día en que desea que se encienda y se apague el sistema. También puede especificar circunstancias especiales que modifiquen la planificación diaria normal, tales como una fiesta o un cierre especial.

Durante la IPL, el panel de control visualiza una serie de códigos de recursos del sistema (SRC) que indican la actividad del sistema. Hallará más información en el buscador de código de referencia del sistema (SRC) de la IPL.

Si encuentra problemas generales durante una IPL, consulte el tema Causas de IPL anormales para obtener ayuda en la resolución de dichos problemas.

# **Iniciar el sistema sin realizar cambios de configuración (IPL desatendida)**

Las IPL desatendidas restablecen el almacenamiento del sistema y reconocen automáticamente cualquier modificación en la configuración. La cantidad de tiempo que requiere cada IPL depende del tamaño y la complejidad del sistema, pudiendo oscilar entre unos pocos minutos o varias horas. Al completarse la IPL desatendida, aparece la pantalla de inicio de sesión en la estación de pantalla.

**Nota:** Si trabaja en un sistema que tiene particiones lógicas, consulte la documentación de Reiniciar y detener un sistema con particiones lógicas.

#### **Antes de empezar**

Este procedimiento asume que el servidor iSeries<sup>(TM)</sup> está en ejecución y necesita que se cumplan algunas condiciones adicionales antes de comenzar una IPL. La mayor parte de estos valores son los valores por omisión, aunque debe comprobarlos si no está seguro.

- v La [modalidad](rzal2ipliplmodeco.htm) de IPL del servidor de iSeries debe establecerse en **Normal** (IPL desatendida).
- v El valor del sistema Tipo de reinicio (QIPLTYPE) debe establecerse en desatendido (0). Consulte el apartado valores del sistema que [controlan](rzal2iplsys.htm) la IPL para obtener información acerca de cómo establecer este valor del sistema.
- v Encienda todos los dispositivos, como estaciones de pantalla, impresoras, dispositivos de cinta y controladores que usted u otros vayan a utilizar.

#### **Para realizar una IPL desatendida**

1. Escriba **ENDSYS** o **ENDSBS \*ALL** en una línea de mandatos y pulse **Intro**.

**Nota:** si desea conocer más opciones de estos mandatos (por ejemplo, para establecer el tiempo de retardo), consulte los temas Descripción del mandato ENDSYS (Finalizar sistema) y Descripción del mandato ENDSBS (Finalizar subsistema).

- 2. Escriba **WRKSBS** para verificar que el subsistema de control ha finalizado y se encuentra en estado restringido. El estado del subsistema debe ser RSTD.
- 3. Escriba **PWRDWNSYS \*IMMED RESTART(\*YES)** en una línea de mandatos y pulse **Intro**.

Al completarse la IPL desatendida, aparece la pantalla de inicio de sesión en la estación de pantalla. Para planificar una IPL desatendida, consulte el tema Planificar el [encendido](rzal2powersched.htm) y apagado de un sistema.

# **Cambio del sistema durante la IPL (IPL atendida)**

Si desea cambiar las opciones de la carga del programa inicial (IPL), instalar el sistema operativo, utilizar las herramientas de servicio dedicado, trabajar con particiones lógicas o efectuar la recuperación tras una anomalía del sistema, debe realizar una IPL atendida. Esta modalidad de IPL requiere que responda a varias solicitudes durante la secuencia de arranque.

# **Antes de empezar**

Este procedimiento asume que el servidor iSeries<sup> $(TM)$ </sup> está en ejecución y necesita que se cumplan algunas condiciones adicionales antes de comenzar una IPL. La mayor parte de estos valores son los valores por omisión, pero deberá comprobarlos si no está seguro de los valores actuales.

- La [modalidad](rzal2ipliplmodeco.htm) de IPL del servidor iSeries<sup>(TM)</sup> debe establecerse en Manual (IPL atendida).
- v El valor del sistema Tipo de reinicio (QIPLTYPE) debe establecerse en atendido (1). Consulte el apartado valores del sistema que [controlan](rzal2iplsys.htm) la IPL para obtener información acerca de cómo establecer este valor del sistema.
- v Encienda todo aquel dispositivo, como estaciones de pantalla, impresoras, dispositivos de cinta y controladores que usted u otros vayan a utilizar.

# **Para realizar una IPL atendida**

1. Escriba **ENDSYS** o **ENDSBS \*ALL** en cualquier línea de mandatos y pulse **Intro**.

**Nota:** si desea conocer más opciones de estos mandatos (por ejemplo, para establecer el tiempo de retardo), consulte los temas Descripción del mandato ENDSYS (Finalizar sistema) y Descripción del mandato ENDSBS (Finalizar subsistema).

- 2. Escriba **WRKSBS** para verificar que el subsistema de control ha finalizado y se encuentra en estado restringido. El estado del subsistema debe ser RSTD.
- 3. Escriba **PWRDWNSYS \*IMMED RESTART(\*YES)** en cualquier línea de mandatos y pulse **Intro**.

Tras iniciar la IPL atendida, el sistema visualiza la pantalla de opciones de IPL, y le permite escoger con qué opciones trabajará durante la IPL. Durante la IPL, el sistema muestra las opciones seleccionadas, o las que se necesitan debido a cambios en el sistema. Para obtener más información, consulte [Pantallas](rzal2iplots.htm) de IPL [atendida.](rzal2iplots.htm)

**Pantallas de IPL atendida:** Durante una IPL atendida, la estación de pantalla o consola visualiza todas las pantalla necesarias o seleccionadas.

Las pantallas siguientes aparecerán durante la IPL si las ha seleccionado en la pantalla de opciones de IPL.

### **Establecer opciones [principales](rzal2iplsetopt.htm) del sistema**

Establecer las opciones principales del sistema le permite configurar y denominar nuevos dispositivos, así como especificar opciones para el entorno operativo.

# **Definir o [cambiar](rzal2ipldefinesys.htm) el sistema**

Definir o cambiar el sistema le permite cambiar valores del sistema y otros atributos del sistema durante la IPL.

Si los cambios en el sistema lo requieren, aparecerán las pantallas siguientes:

#### **Editar vías de [acceso](rzal2ipleditpaths.htm)**

Las aplicaciones utilizan vías de acceso para determinar el orden de los registros en un archivo de una base de datos. Si las vías de acceso han cambiado, utilice esta pantalla para reconstruirlas.

#### **Editar restricciones pendientes de [comprobación](rzal2ipleditconstraints.htm)**

Algunos archivos físicos pueden tener restricciones que requieran su verificación durante una IPL. Esta pantalla le permite comprobar el estado de estos archivos físicos.

*Establecer opciones principales del sistema:* La pantalla Establecer opciones principales del sistema le permite seleccionar la configuración automática, el tipo de denominación de las configuraciones de dispositivos y el entorno especial en el que desea realizar la ejecución.

- 1. Utilizando la información siguiente, sustituya los valores existentes por los valores nuevos en los campos siguientes:
	- v Permitir la configuración automática
		- **Y** (Sí) configura automáticamente los dispositivos locales.
		- **N** (No) indica que no se efectúa configuración automática.
	- v Denominación de las configuraciones de dispositivo
		- **\*NORMAL** utiliza un convenio de denominación exclusivo del servidor iSeries(TM), por ejemplo, DSP01 y PRT01 para pantallas e impresoras, y TAP01 y OPT01 para dispositivos de cintas y CD-ROM.
		- **\*DEVADR** utiliza un convenio de denominación que se obtiene del nombre de recurso del dispositivo, por ejemplo, DSP010203 para una estación de pantalla, PRT010203 para una impresora, TAP01 y OPT01 para dispositivos de cintas y CD-ROM.
	- v Entorno especial por omisión
		- \*NONE indica que no hay un entorno especial.
- 2. Pulse **Intro**.

*Definir o cambiar el sistema durante la IPL:* En la pantalla Definir o cambiar el sistema durante la IPL, puede cambiar la configuración del sistema, los valores del sistema, los atributos de la red, los perfiles de usuario y los atributos de archivos u objetos. Esta pantalla aparece cuando se teclea Y (Sí) en el campo Definir o cambiar el sistema durante la IPL de la pantalla Opciones de IPL.

- 1. Seleccione una de las opciones siguientes:
	- v Para cambiar la forma en que se arranca el sistema, seleccione la opción 3 (Mandatos de valor del sistema). Hallará más información en el tema Cambiar valores del sistema durante la IPL.
	- v Para modificar cualquiera de las otras opciones, selecciónelas antes de salir y continuar con la IPL.
- 2. Cuando haya terminado de utilizar las opciones de esta pantalla, pulse **F3** (Salir y continuar IPL) para continuar con la IPL.

*Editar vías de acceso durante una IPL atendida:* Las vías de acceso definen el orden en el que están organizados los registros de un archivo de base de datos para que un programa los procese. Si hay vías de acceso que deben reconstruirse, la pantalla Editar reconstrucción de vías de acceso aparece después de la pantalla Opciones de IPL.

**Consejo:** utilice la información de ayuda en línea de esta pantalla para obtener más información sobre cada columna y campo.

Un mensaje le notifica que un diario debe realizar una recuperación de la vía de acceso. Un diario es un objeto del sistema. Se utiliza para registrar entradas en un receptor de diario cuando se efectúa un cambio en los objetos asociados al diario. Las vías de acceso que puedan recuperarse (debido a que se han registrado) no aparecen en esta pantalla. El umbral de IPL indica que las vías de acceso con una secuencia menor o igual que el número especificado se reconstruirán durante la IPL. Es un valor entre 1 y 99 que puede establecerse (el valor por omisión es 50). Si el umbral de la IPL cambia, todas las vías de acceso con un estado de IPL y AFTIPL cambiarán para reflejar el nuevo estado del umbral de IPL.

- v Para cambiar la secuencia de vías de acceso que se reconstruirán:
	- Efectúe los cambios necesarios en la columna Sec.
	- Pulse **Intro**.
- v Si no desea cambiar la secuencia, pulse **Intro** y aparecerá la pantalla Visualizar estado de vía de acceso si quedan vías de acceso por reconstruir.

**Consejo:** pulse **Intro** para continuar con la IPL desde la pantalla Editar reconstrucción de vías de acceso.

Si no hay vías de acceso por reconstruir, la IPL continuará.

Si pulsa **F3** (Salir y continuar IPL), las vías de acceso se reconstruirán mientras continúa la IPL. Si pulsa **F12** (Cancelar), volverá a la pantalla Editar reconstrucción de vías de acceso.

Cada 5 segundos se actualiza la pantalla con el tiempo de ejecución actual. Tras haberse reconstruido todas las vías de acceso (vías de acceso con una secuencia menor o igual al umbral de IPL), la IPL continúa.

*Editar restricciones pendientes de comprobación durante una IPL atendida:* Durante una IPL atendida, aparece la pantalla Editar restricciones pendientes de comprobación si hay restricciones que deben verificarse. Una restricción es un atributo que impone una restricción o limitación a un archivo físico.

**Consejo:** utilice la información de ayuda en línea de esta pantalla para obtener más información sobre cada columna y campo.

En la pantalla Editar restricciones pendientes de comprobación puede cambiar la secuencia (de 1 a 99) de las restricciones que se han de comprobar. Si la restricción tiene una secuencia inferior o igual que el umbral de la IPL, se verifica durante la IPL. Si una restricción tiene una secuencia mayor que el umbral de la IPL, se verificará después de la IPL. La secuencia \*HLD indica que la restricción no se verificará hasta que se cambie por un número de 1 a 99. Cuando el umbral de la IPL cambie, se cambiarán todas las restricciones con un estado de IPL o AFTIPL para reflejar el estado nuevo del umbral de la IPL.

- v Para cambiar la secuencia de las restricciones pendientes de comprobación:
	- 1. Efectúe los cambios necesarios en la columna Sec.
	- 2. Pulse **Intro**.
- v Si no desea cambiar la secuencia, pulse **Intro**. Aparecerá la pantalla Visualizar estado de restricción si quedan restricciones por comprobar.

Si pulsa **F3** (Salir y continuar IPL), las restricciones se verificarán mientras continúa la IPL. Cada cinco segundos se actualiza la pantalla con el tiempo de ejecución actual. Una vez comprobadas todas las restricciones con estado de IPL, la IPL continúa. Si pulsa **F12** (Cancelar), volverá a la pantalla Editar restricciones pendientes de comprobación.

# **Cambiar la IPL del sistema desde el panel de control**

Los pulsadores Incremento/Decremento se utilizan para cambiar el [tipo](rzal2ipltypeco.htm) y la [modalidad](rzal2ipliplmodeco.htm) carga del programa inicial (IPL) en los servidores que no tienen pulsador de modalidad. Utilice la Función 02 para seleccionar el tipo (A, B o D) y la modalidad (Normal o Manual) de la IPL. Para seleccionar el tipo y la modalidad de la IPL, en el panel de control, haga lo siguiente:

- 1. Utilice los pulsadores de Incremento/Decremento para seleccionar la Función 02, y pulse el pulsador Intro.
- 2. Utilice los pulsadores de Incremento/Decremento para seleccionar la modalidad y el tipo de IPL que desea y, a continuación, pulse el pulsador Intro para salvar.
- 3. También puede especificar una IPL rápida o lenta que sólo se puede establecer una vez en el panel de la consola cuando el servidor está apagado. Seleccione Función 02 y pulse **Intro** dos veces. A continuación, utilice los pulsadores Incremento/Decremento para seleccionar F(Rápido), S(Lento) o V(Valor de atributos de IPL).

El atributo de la IPL de los diagnósticos de hardware determina el tipo de las IPL subsiguientes. \*MIN es el valor recomendado; sin embargo, si se prevén problemas de hardware, especifique \*ALL en el parámetro de diagnósticos de hardware. Utilice el mandato Cambiar atributos de IPL (CHGIPLA) para cambiar el atributo de IPL.

Consulte el tema Panel de control si desea obtener información relacionada. Si tiene un sistema con particiones, consulte el tema Reiniciar y apagar un sistema con particiones lógicas.

# **Cambio del programa de arranque de la IPL**

El trabajo de inicio automático del subsistema de control transfiere el control al programa que se ha especificado en el valor del sistema Programa de arranque para configurar el sistema (QSTRUPPGM) del sistema. Este programa puede personalizarse.

Puede crear su propio programa y cambiar el valor del sistema de Programa de arranque para configurar el sistema (QSTRUPPGM) por el nombre del programa. También puede utilizar el programa QSTRUP de QSYS como base para crear su propio programa. Para ello:

- 1. Recupere el programa fuente suministrado utilizando el mandato RTVCLSRC (por ejemplo, **RTVCLSRC PGM(QSYS/QSTRUP) SRCFILE(YOURLIB/YOURFILE)**).
- 2. Cambie el programa.
- 3. Cree el programa mediante el mandato CRTCLPGM, colocándolo en su propia biblioteca.
- 4. Pruebe el programa para asegurarse de que funciona.
- 5. Cambie el valor del sistema Programa de arranque para configurar el sistema (QSTRUPPGM) por el nombre de programa y la biblioteca que especificó en el mandato CRTCLPGM.

# **Declaración de limitación de responsabilidad de los ejemplos de código**

 $IBM^{(R)}$  le otorga una licencia de copyright no exclusiva para utilizar todos los ejemplos de código de programación a partir de los cuáles puede generar funciones similares adaptadas a sus necesidades específicas.

IBM proporciona todo el código de ejemplo sólo a efectos ilustrativos. Estos ejemplos no se han probado de forma exhaustiva en todas las condiciones. IBM, por lo tanto, no puede garantizar ni dar por sentada la fiabilidad, el servicio ni el funcionamiento de estos programas.

Todos los programas contenidos aquí se proporcionan ″TAL CUAL″, sin garantías de ningún tipo. Las garantías implícitas de no incumplimiento, comerciabilidad y adecuación para un fin determinado se especifican explícitamente como declaraciones de limitación de responsabilidad.

# **Fuente para el programa de arranque de CL**

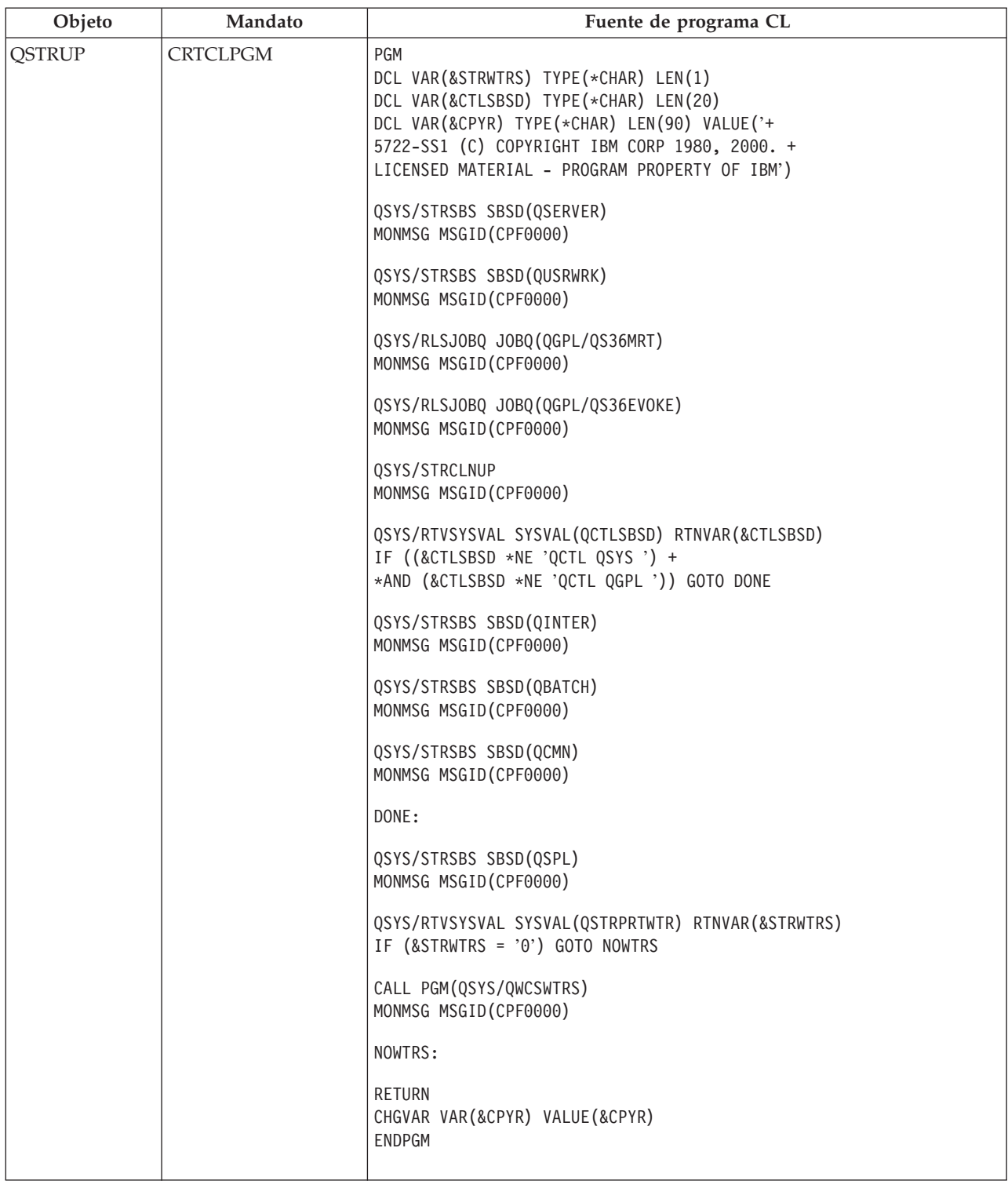

### **Valor del sistema Programa de arranque para configurar el sistema (QSTRUPPGM)**

El programa de arranque para configurar el sistema (QSTRUPPGM) es el programa de arranque. Este valor especifica el nombre del programa al que se llama desde un trabajo de arranque automático cuando se arranca el subsistema de control. Este programa realiza funciones de puesta a punto como, por ejemplo, arrancar subsistemas e impresoras. Este valor del sistema sólo puede cambiarlo el responsable

de seguridad o alguien que disponga de autorización de responsable de seguridad. Los cambios efectuados en este valor del sistema entran en vigor la próxima vez que se realiza una IPL. QSTRUPPGM puede tener los siguientes valores:

- v 'QSTRUP QSYS': El programa especificado se ejecuta como resultado de una transferencia de control al mismo desde el trabajo de arranque automático del subsistema de control.
- v '\*NONE': el trabajo de arranque automático finaliza normalmente sin llamar a un programa.

El programa de arranque por omisión QSYS/QSTRUP hace lo siguiente:

- v Arranca el subsistema QSPL para los trabajos de spool
- v Arranca el subsistema QSERVER para los trabajos del servidor de archivos
- v Arranca el subsistema QUSRWRK para los trabajos del usuario
- v Libera las colas de trabajo QS36MRT y QS36EVOKE si estaban retenidas (las utiliza el entorno Sistema $/36$ <sup>(TM)</sup>)
- v Arranca la limpieza de Operational Assistant, si está permitido
- v Arranca todos los transcriptores de impresoras a menos que el usuario haya especificado lo contrario en la pantalla Opciones de IPL
- v Si el subsistema de control es QCTL, arranca los subsistemas QINTER, QBATCH y QCMN

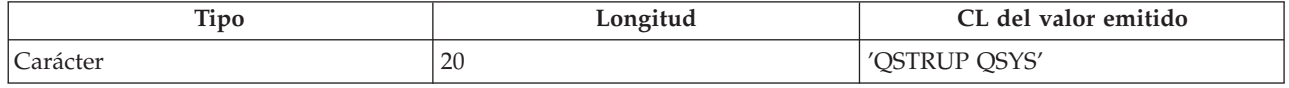

Consulte el valor del sistema Programa de arranque para configurar el sistema (QSTRUPPGM) si desea obtener información más detallada.

# **Planificar la conclusión y el reinicio del sistema**

En algunos sistemas, puede que desee planificar la conclusión y el arranque rutinarios del sistema. iSeries(TM) proporciona soporte a esta función al permitir la definición de una planificación que alerte a los usuarios de la proximidad de una conclusión y, a continuación, espere un lapso predeterminado de tiempo para permitir a los usuarios terminar su trabajo y finalizar la sesión. Así, por ejemplo, puede definir una planificación que desconectará el sistema la noche del viernes y lo iniciará nuevamente el lunes por la mañana. La planificación permite definir un mensaje que se enviará a todos los usuarios conectados y especificar el tiempo de espera entre el envío del mensaje y el inicio de la secuencia de desconexión.

Para trabajar con una planificación, escriba go power en cualquier línea de mandatos. En los siguientes temas encontrará procedimientos para trabajar con planificaciones de conclusión y de inicio:

### **Visualizar la [planificación](rzal2pwrdisplay.htm) de encendido y apagado**

Visualización de los valores actuales de planificación de alimentación.

# **Cambiar valores por omisión de la [planificación](rzal2pwrchangedefault.htm) de encendido y apagado**

Cambio de los valores actuales de la planificación de alimentación.

### **Cambiar la [planificación](rzal2pwrchangeday.htm) de encendido y apagado para un único evento**

Creación de una planificación para una sola conclusión e inicio, sin ajustar la planificación por omisión.

### **Resolver problemas de la [planificación](rzal2pwrtrouble.htm) de encendido y apagado**

Cómo evitar problemas potenciales en la planificación de encendido y apagado.

**Visualizar la planificación de encendido y apagado:** La planificación de encendido y apagado garantiza que el sistema se apagará y se encenderá a determinadas horas durante el día o la noche. Para ver esta planificación:

- 1. En cualquier línea de mandatos, escriba go power y pulse **Intro**.
- 2. Seleccione la opción 1 (Visualizar planificación de encendido y apagado) en el menú Tareas de encendido y apagado.

La planificación de encendido y apagado muestra la fecha, día y hora (en un reloj de 24 horas) en la que el sistema se apagará y se encenderá. La columna Descripción incluye comentarios acerca de los días que se han cambiado en relación con la planificación normal del sistema. Cualquier usuario puede visualizar esta planificación.

**Cambiar los valores por omisión de la planificación de encendido y apagado:** Para configurar su propia planificación de encendido y apagado, seleccione la opción 2 (Cambiar planificación de encendido/apagado) en el menú Tareas de encendido y apagado (POWER). En la pantalla Cambiar planificación de encendido/apagado, pulse **F10** (Cambiar valores por omisión de encendido/apagado).

En esta pantalla, se puede modificar el primer día de la semana tecleando un número en el campo Primer día de la semana. El sistema también envía automáticamente un mensaje a los usuarios indicándoles cuándo se apagará el sistema. En el campo Minutos antes de apagado para enviar mensaje se puede indicar cuántos minutos antes del apagado quiere que el sistema envíe este mensaje.

Cuando el sistema envía el mensaje de apagado, puede retardar la hora planificada para el apagado de 30 minutos a 3 horas cuando responda al mensaje. El sistema esperará entonces el tiempo especificado antes de apagarse. No tendrá otra oportunidad de retardar la hora.

Por ejemplo, si desea encender el sistema los lunes a las 5:30 de la mañana y apagarlo los viernes a las 11:00 de la noche, y desea que los sábados y los domingos el sistema se encienda a las 7:30 de la mañana y que se apague a las 8:00 de la tarde, teclee las nuevas horas en las columnas Encendido por omisión y Apagado por omisión situadas junto a sábado y domingo. Cuando pulse **Intro**, las modificaciones aparecerán en las pantallas Visualizar planificación de encendido/apagado y Cambiar planificación de encendido/apagado.

**Cambiar la planificación de encendido y apagado para un solo evento:** La pantalla Cambiar planificación de encendido/apagado permite cambiar la planificación de encendido y apagado para un determinado día.

Por ejemplo, para cambiar la hora de encendido y apagado para la fiesta de la empresa del miércoles, 3 de mayo:

- 1. Teclee 14:30 en la columna Apagado para apagar el sistema a las 14:30 para que los empleados puedan asistir a la fiesta.
- 2. Teclee el motivo de la modificación, Cierre fiesta de la empresa, en la columna Descripción después de la fecha y hora y pulse **Intro**.
- 3. Teclee la hora de inicio 5:30 en la columna Encendido para volver a encender el sistema el jueves 4 de mayo.

Para visualizar la planificación que empieza en una fecha distinta, teclee dicha fecha desde la que desea empezar en el campo Empezar lista en y pulse **Intro**. La información que se visualiza empieza con la fecha que ha especificado.

**Resolución de problemas con la planificación de encendido automático:** Si la planificación de encendido no está funcionando:

- v Compruebe que el mandato Arrancar limpieza (STRCLNUP) forma parte del programa de arranque.
- v El planificador de encendido automático utiliza un trabajo llamado QSYSSCD para procesar las peticiones de cambios en la planificación. El mandato Arrancar limpieza (STRCLNUP) debe ejecutarse para iniciar el trabajo QSYSSCD. El programa de arranque suministrado por IBM(R) incluye el mandato Arrancar limpieza (STRCLNUP). Si dispone de su propio programa de arranque de un release anterior, puede que éste no contenga el mandato Arrancar limpieza (STRCLNUP).
- <span id="page-22-0"></span>v Asegúrese de especificar Sí en el mandato Cambiar limpieza (CHGCLNUP) para que se realice la limpieza automática. El trabajo QSYSSCD no se iniciará si no se permite la limpieza automática.
- v Asegúrese de que el mandato Arrancar limpieza (STRCLNUP) somete el trabajo QSYSSCD a la cola de trabajos especificada en el mandato Cambiar limpieza (CHGCLNUP).
- v Compruebe que el trabajo QSYSSCD se esté ejecutando; podría estar en una cola de trabajos retenida.
- v Asegúrese de que la cola de trabajos, en la que se ha sometido el mandato Arrancar limpieza (STRCLNUP), tiene el parámetro de número máximo de trabajos establecido en \*NOMAX o en un número mayor que 1. Dado que el trabajo QSYSSCD está siempre en ejecución, los demás trabajos que realizan una limpieza automática o funciones de apagado no podrán arrancar si el parámetro de número máximo de trabajos se establece en 1. Para cambiar el parámetro de número máximo de trabajos en la entrada de la cola de trabajos, utilice el mandato Cambiar entrada de cola de trabajos (CHGJOBQE).
- v Asegúrese de que la [modalidad](rzal2ipliplmodeco.htm) está establecida en Normal o Automática.

# **Causas de IPL anómalas**

Una IPL (carga del programa inicial) anómala puede deberse a cualquiera de las causas siguientes:

- v Utilización del mandato Finalización anormal del trabajo (ENDJOBABN). Para comprobar si se ha utilizado este mandato, busque el mensaje CPC1124 en las anotaciones de trabajo.
- v Utilización de la opción 7 (Arrancar una herramienta de servicio) y, a continuación, la opción 7 (función del panel del operador) en el menú Herramientas de servicio dedicado (DST).
- v Utilización del pulsador de Alimentación (en el panel de control) en lugar del mandato PWRDWNSYS.
- v Una anomalía de la alimentación ocurrida antes de grabarse todos los datos del almacenamiento principal en el disco.
- v Cualquier código de referencia del sistema B900 xxxx (donde xxxx es un número o una letra) durante el inicio de la fase de sistema operativo de la IPL.
- v Un mandato Apagar Sistema (PWRDWNSYS) que no se ha completado y que ha finalizado con el código de referencia del sistema B900 3F10.
- v Cualquier error de función del subsistema de control que provoque la finalización del sistema.
- v Emisión de un mandato PWRDWNSYS en la partición primaria sin antes apagar las particiones secundarias.
- v Desactivación del sistema cuando no se ha completado la recuperación de la base de datos durante la IPL.

Nota: Si se ha emitido el mandato Finalización anormal del trabajo (ENDJOBABN), el mensaje CPI0990 estará en QHST. Para todas las causas restantes, el mensaje CPI091D estará en QHST con información sobre por qué la IPL ha sido anormal.

Hallará más información sobre la resolución de problemas en el tema Servicio, soporte y resolución de problemas.

# **Iniciar una sesión en el servidor**

 $iSeries<sup>(TM)</sup>$  requiere que los usuarios inicien una sesión en el sistema antes de poder acceder a ninguna función del sistema. Ello constituye tanto una importante medida de seguridad como una oportunidad para la personalización de cada sesión de usuario. Además de la comprobación de la contraseña,  $\rm{OS}/400^{(R)}$  utiliza el inicio de sesión para acceder al perfil del usuario especificado. OS/400 utiliza este perfil para personalizar las pantallas, teniendo en cuenta el idioma del usuario y las funciones disponibles.

Para iniciar una sesión en el servidor mediante iSeries<sup>(TM)</sup> Navigator:

- 1. Seleccione un servidor.
- 2. En la solicitud Inicio de sesión en iSeries, entre su ID de usuario y contraseña.

Para iniciar una sesión en el servidor mediante la interfaz basada en caracteres:

1. Teclee el ID de usuario, la contraseña (si la seguridad está activa) y rellene los campos de entrada opcionales que quiera utilizar. Utilice la tecla Tabulador para desplazar el cursor de un campo a otro de la pantalla.

Notas:

- v El campo Contraseña aparece sólo si está activa la seguridad por contraseña en el sistema.
- v En la esquina superior derecha de la pantalla Inicio de sesión, aparecen el nombre del sistema que está utilizando, el subsistema que está utilizando el sistema y el identificador (ID) de estación de pantalla.

# 2. Pulse **Intro**.

Si se trata de una IPL (carga del programa inicial) desatendida, dependiendo de las opciones que se seleccionen en esta pantalla o de lo que esté definido en el perfil de usuario, se produce una o más de las acciones siguientes:

- Se visualiza el Menú principal.
- Se visualiza otro menú.
- v Se ejecuta un programa o procedimiento.
- v Se inserta una biblioteca actual en la lista de bibliotecas.

Si especifica la ejecución de un programa o procedimiento y que aparezca un menú, primero se ejecuta el programa o procedimiento y después aparece el menú.

Tras el inicio de sesión, puede Cambiar su [contraseña](rzal2chgpwd.htm) del sistema.

Ahora que el sistema está encendido y en funcionamiento, debe tener en cuenta que:

- v Las pantallas de Operational Assistant aparecen ahora por omisión.
- v Las funciones de limpieza del sistema se inician automáticamente con valores por omisión.
- v El programa de la tecla Atención visualiza por omisión el menú Operational Assistant (ASSIST).

# **Cambio de la contraseña del sistema**

Cuando instale el programa bajo licencia  $OS/400^{R}$ , dicho programa ejecutará una comprobación para detectar cambios en el modelo del sistema, ciertas condiciones de servicio y cambios de propietario. Si el programa bajo licencia detecta estos cambios o condiciones, se le solicitará que entre la contraseña del sistema para que la IPL (carga del programa inicial) pueda continuar. Si no se reconocen cambios o condiciones, la IPL continúa sin solicitar la contraseña del sistema.

Debe entrar la contraseña correcta del sistema para completar la IPL. Si la contraseña del sistema no está disponible, el servicio técnico o usted mismo pueden dejar temporalmente de entrar la contraseña del sistema por un tiempo limitado. Cuando empiece este periodo de funcionamiento sin haber entrado la contraseña, póngase en contacto con el representante de servicio o Business Partner de IBM $^{(R)}$  para que le envíe la contraseña del sistema correcta.

### **Cambiar la contraseña del sistema**

- v Si acaba de instalar hardware nuevo, puede que sea necesario cambiar la contraseña del sistema durante la primera IPL. Para ello:
	- 1. Seleccione la opción 1 (Cambiar la contraseña del sistema) en la pantalla Verificación de contraseña del sistema anómala.
	- 2. Se muestra la siguiente información acerca de la pantalla Cambiar la contraseña del sistema:
		- Número de serie del sistema
		- Número de tipo del sistema
		- Número de modelo del sistema
		- Versión de la contraseña del sistema
		- Número de serie de tarjeta de procesador

<span id="page-24-0"></span>Si no conoce la contraseña del sistema, utilice F12 (Cancelar) y seleccione la opción 2 (Eludir la contraseña del sistema) en la pantalla Verificación de contraseña del sistema anómala.

- 3. Escriba la contraseña en el campo en blanco y pulse **Intro**.
- v Para cambiar la contraseña del sistema cuando el sistema esté funcionando:
	- 1. Efectúe una IPL [atendida.](rzal2chgipl.htm)
	- 2. Seleccione la opción 1 (Cambiar la contraseña del sistema) en la pantalla Verificación de contraseña del sistema anómala.
	- 3. Escriba la contraseña en el campo en blanco y pulse **Intro**.

### **Eludir la contraseña del sistema**

Utilice la pantalla Verificación de contraseña del sistema anómala para eludir la contraseña del sistema cuando:

- v No conozca o no pueda encontrar la contraseña del sistema.
- v Intenta adivinar la contraseña del sistema y aparece un mensaje indicándole que la contraseña que ha entrado es incorrecta.

**Nota:** Si escribe la contraseña incorrectamente cinco veces, deberá hacer IPL de nuevo.

Para eludir la contraseña del sistema durante la primera IPL:

- 1. Seleccione la opción 2 (Eludir la contraseña del sistema) en la pantalla Verificación de contraseña del sistema anómala.
- 2. Lea la información acerca de la pantalla Eludir la contraseña del sistema. Recuerde ponerse en contacto con el representante de ventas inmediatamente para obtener la contraseña del sistema antes de que finalice el período de elusión.
- 3. Pulse **F9** (Eludir) para continuar con la IPL.

Cuando finalice la IPL, recibirá mensajes cada hora que le informarán sobre el tiempo restante del período de elusión.

Cuando reciba la contraseña, podrá entrarla efectuando lo siguiente:

- v Realice una IPL [atendida](rzal2chgipl.htm) y seleccione la opción 1 (Cambiar la contraseña del sistema) en la pantalla Anomalía en la verificación de contraseña del sistema.
- v Realice una IPL [atendida](rzal2chgipl.htm) y seleccione la opción 1 (Cambiar la contraseña del sistema) en la pantalla Periodo de elusión finalizado.

# **Detener el servidor**

El apagado del sistema requiere una atención especial. Si apaga el sistema sin completar las tareas que se indican a continuación, puede causar daños en los datos o provocar un comportamiento imprevisible del sistema. El iSeries<sup>(TM)</sup> proporciona varias formas de apagar el sistema sin peligro.

- v Utilice el mandato PWRDWNSYS para realizar una operación de apagado controlado o una [operación](rzal2poweroff.htm) de apagado [inmediato.](rzal2poweroff.htm) Hallará más información sobre una operación de apagado controlado en el mandato PWRDWNSYS.
- v Puede detener el sistema utilizando el menú Tareas de encendido y apagado (POWER). Para llegar al menú Tareas de encendido y apagado (POWER), teclee **go power** en cualquier línea de mandatos y pulse **Intro**.
- v Puede establecer una [planificación](rzal2powersched.htm) que encienda y apague el sistema automáticamente. Puede determinar la hora del día en que desea que se encienda y se apague el sistema. También puede especificar circunstancias especiales que modifiquen la planificación diaria normal, tales como una fiesta o un cierre especial.

v En caso de emergencia puede detener el sistema mediante la utilización del pulsador de [alimentación.](rzal2usepower.htm) No obstante, la utilización del pulsador de Alimentación puede causar errores en los archivos de datos y en otros objetos del sistema.

Antes de apagar el sistema, debe completar las tareas siguientes:

# Asegúrese que todos los trabajos por lotes han terminado y los usuarios han finalizado la sesión en el **sistema:**

- 1. Envíe un mensaje de interrupción a todos los usuarios conectados en el sistema indicándoles que finalicen la sesión.
	- a. Teclee GO MANAGESYS y pulse Intro.
	- b. Seleccione la opción 12 (Trabajar con usuarios conectados) en el menú Gestionar sistema, usuarios y dispositivos (MANAGESYS). **Nota:** si aparece la pantalla Trabajar con trabajos de usuario, debe pasar al nivel de ayuda básico utilizando F21.
	- c. Pulse **F10** (Enviar mensaje a todos) en la pantalla Trabajar con usuarios conectados.
	- d. Escriba el mensaje en el campo Texto de mensaje de la pantalla Enviar un mensaje y pulse **F10** (Enviar).
- 2. Espere a que los usuarios finalicen sus sesiones.
- 3. Asegúrese de que todos los usuarios han finalizado la sesión pulsando **F5** (Renovar) en la pantalla Trabajar con usuarios conectados. Cuando todos los usuarios hayan finalizado la sesión en el sistema, la pantalla sólo mostrará su trabajo. Para finalizar la sesión de algún usuario del sistema, utilice la opción 4 (Finalizar sesión).

**Nota:** si tiene otros subsistemas interactivos aparte del subsistema de control, tal vez desee detener los subsistemas interactivos después de que los usuarios hayan finalizado la sesión. Esto evitará que puedan iniciar una sesión de nuevo antes de que detenga el sistema. Consulte el tema [Trabajar](rzal2subsys.htm) con [subsistemas](rzal2subsys.htm) para obtener información sobre cómo finalizar un subsistema.

# **Compruebe el estado de los trabajos por lotes que puedan verse afectados si se apaga el sistema:**

- 1. En una línea de mandatos, teclee GO MANAGESYS y pulse Intro.
- 2. Seleccione la opción 11 (Trabajar con trabajos) en el menú Gestionar el sistema, usuarios y dispositivos (MANAGESYS).

**Nota:** si aparece la pantalla Trabajar con trabajos de usuario, debe pasar al nivel de ayuda básico utilizando F21.

- 3. Pulse **F14** (Seleccionar otros trabajos) en la pantalla Trabajar con trabajos.
- 4. Escriba **\*all** en el campo Usuario.
- 5. Teclee **N** en todos los campos excepto en los campos Mensaje esperando, Ejecutándose y Trabajo ejecutándose retenido. Vuelve a aparecer la pantalla Trabajar con trabajos con los trabajos por lotes listados.
- 6. Si alguna de las colas de trabajos tiene trabajos en espera de ejecutarse, pulse **F22** (Trabajar con colas de trabajos) para ver la pantalla Trabajar con colas de trabajos.
- 7. Retenga las colas de trabajos que tengan trabajos en espera de ejecución en la pantalla Trabajar con colas de trabajos.

Libere estas colas de trabajos cuando vuelva a iniciar el sistema.

- 8. Pulse **F12** (Cancelar) para volver a la pantalla Trabajar con trabajos.
- 9. Pulse **F5** (Renovar) cada pocos minutos hasta que todos los trabajos por lotes hayan completado el proceso.

# **Compruebe los medios extraíbles**

1. Compruebe si hay cintas en alguna de las unidades de cinta o discos CD-ROM en alguna de las unidades ópticas.

2. Extraiga las cintas o los discos CD-ROM que se encuentren actualmente en la unidad.

Para obtener más información acerca del apagado del servidor iSeries, incluyendo la utilización de fuentes de alimentación ininterrumpibles y otros métodos de apagado de emergencia, consulte el tema Conceptos de apagado controlado.

# **Apagar el sistema inmediatamente**

Puede detener el sistema utilizando el mandato Apagar sistema (PWRDWNSYS) en cualquier línea de mandatos cuando el sistema esté en cualquier modalidad. Escriba **PWRDWNSYS** y pulse **F4** para ver las opciones de apagado. Debe tener autorización QSYSOPR para utilizar el mandato Apagar sistema (PWRDWNSYS). Si este mandato no funciona en el sistema, utilice los siguientes métodos.

### **Para apagar el sistema de inmediato:**

- 1. Teclee **go power** en cualquier línea de mandatos para visualizar el menú Tareas de encendido y apagado (POWER).
- 2. Seleccione la opción 3 (Apagar el sistema inmediatamente) si desea tenerlo apagado hasta la próxima vez que esté planificado que se encienda el sistema.
- 3. Pulse **F16** (Confirmar) para confirmar la elección de apagar el sistema inmediatamente. Tiene lugar un apagado inmediato que hace que todos los subsistemas finalicen todos los trabajos activos.

### **Para apagar el sistema y reiniciarlo de inmediato:**

- 1. Seleccione la opción 4 (Apagar el sistema inmediatamente y luego encenderlo) en el menú Tareas de encendido y apagado (POWER).
- 2. Pulse **F16** (Confirmar) para confirmar la elección. El sistema se detiene y a continuación se arranca de nuevo automáticamente.
- **Nota:** No encienda ni apague el módem si el sistema está apagado y preparado para realizar una IPL (carga del programa inicial) remota. De lo contrario, el sistema puede arrancar de forma inesperada, aunque se apagará a los pocos minutos.
- **Nota:** Si detiene el sistema utilizando la planificación de alimentación automática o una de las opciones del menú Tareas de encendido y apagado (POWER), se comprueba el valor del sistema de fecha y hora de IPL (QIPLDATTIM) y, si es necesario, se restablece en la siguiente hora de encendido planificada. Esta comprobación no se produce si efectúa el apagado de otra manera, por lo que puede que el sistema no se encienda automáticamente. Para forzar que la planificación de encendido actualice el valor del sistema Fecha y hora (QIPLDATTIM), especifique el siguiente mandato en cualquier línea de mandatos: **CHGPWRSCDE DAY(\*TODAY) PWRONTIME(\*SAME) PWROFFTIME(\*SAME)**

# **Utilizar el pulsador de alimentación**

Si no puede utilizar la opción 3 (Apagar el sistema inmediatamente) ni la opción 4 (Apagar el sistema inmediatamente y luego encenderlo) del menú Tareas de encendido y apagado (POWER) para detener el sistema, puede desconectar la alimentación utilizando el pulsador de alimentación para apagar el sistema cuando la modalidad esté establecida en Manual.

**Nota:** Si se utiliza el pulsador de alimentación para apagar el sistema se pueden producir resultados imprevisibles en los archivos de datos, y la próxima IPL (carga del programa inicial) tardará más tiempo en completarse. El uso del pulsador de alimentación para apagar el sistema apagará todas las particiones.

Asegúrese de que no haya cintas en las unidades de cintas ni disquetes en las unidades de disquetes y que la modalidad está establecida en Manual.

<span id="page-27-0"></span>No encienda ni apague el módem si el sistema está apagado y preparado para realizar una IPL remota. De lo contrario, el sistema puede iniciarse de forma inesperada, aunque se apagará a los pocos minutos.

Para apagar la alimentación utilizando el pulsador de alimentación, haga lo siguiente:

- 1. En el panel de control, pulse el pulsador de Alimentación. La pantalla Función/Datos parpadea con el símbolo 0 (símbolo internacional del apagado).
- 2. Pulse de nuevo el pulsador de alimentación. El indicador de encendido parpadea mientras se está apagando el sistema. Cuando ha terminado la operación de apagado, el indicador se apaga.

Si el sistema no apaga la alimentación en 30 minutos, espere a que se encienda el indicador Atención sistema. Cuando se enciende el indicador Atención sistema, vaya al tema Servicio, soporte y resolución de problemas y siga los pasos necesarios para resolver el problema.

# **Valores del sistema que controlan la IPL**

# ≫

Los valores del sistema que se indican a continuación permiten controlar el tipo de IPL (carga del programa inicial) y la manera en que el sistema realiza la IPL. Puede trabajar con todos los valores del sistema en iSeries<sup>(TM)</sup> Navigator. Para trabajar con los valores del sistema en iSeries Navigator, seleccione el sistema —> **Configuración y servicio —> Valores del sistema**. Si no tiene una conexión de iSeries Navigator, puede utilizar igualmente estos valores del sistema mediante la interfaz basada en caracteres. En la interfaz basada en caracteres, cambie o modifique los siguientes valores utilizando el mandato Trabajar con valores del sistema (WRKSYSVAL).

# **Permitir el reinicio planificado (QIPLDATTIM)**

**Permitir el reinicio planificado**, también conocido como **QIPLDATTIM**, establece la fecha y la hora de un reinicio planificado. En iSeries Navigator, seleccione el sistema —> **Configuración y servicio —> Valores del sistema —> Reiniciar —> General**. Hallará información completa en el apartado Permitir reinicio planificado del tema Valores del sistema.

Para establecer el formato de la fecha y la hora, consulte el valor del sistema Fecha y hora (QDATFMT, QDATSEP, QTIMSEP).

# **Anterior tipo de reinicio (QIPLSTS)**

El valor del sistema Anterior tipo de reinicio muestra la manera en que el sistema realizó la última IPL. No puede cambiar este valor del sistema. En iSeries Navigator, seleccione el sistema —> **Configuración y servicio —> Valores del sistema —> Reiniciar —> Anterior**. Si es necesario, utilice la ayuda asociada al panel.

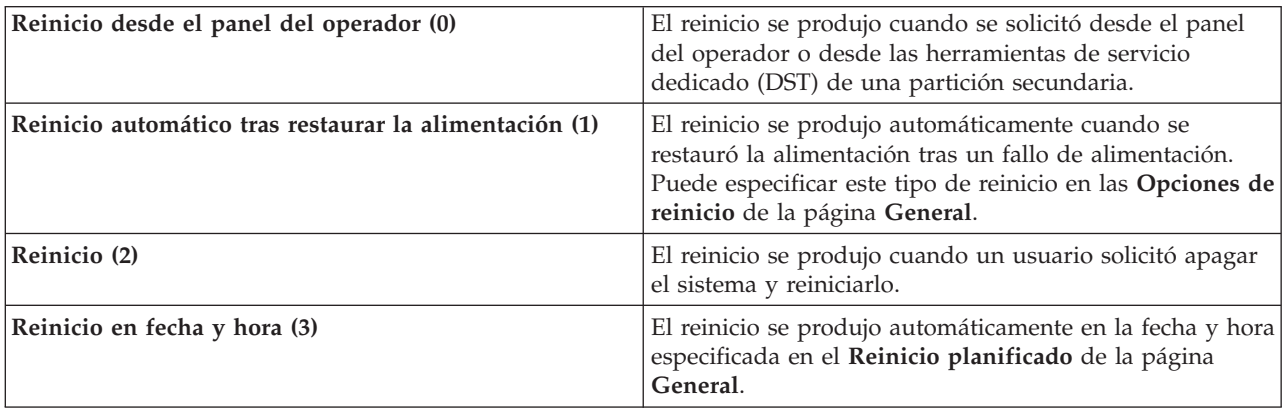

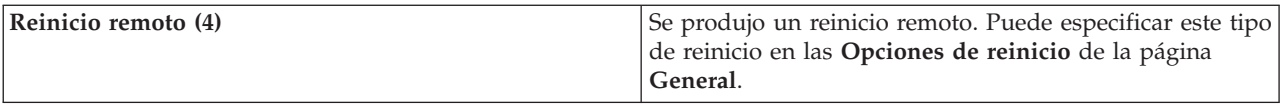

Hallará información más detallada en el valor del sistema Anterior tipo de reinicio.

# **Tipo de reinicio (QIPLTYPE)**

El valor del sistema Tipo de reinicio define el tipo de IPL que realiza el sistema desde el panel de control. En iSeries Navigator, seleccione el sistema —> **Configuración y servicio** —> **Valores del sistema** —> **Reinicio** —> **General**. Si es necesario, utilice la ayuda asociada al panel.

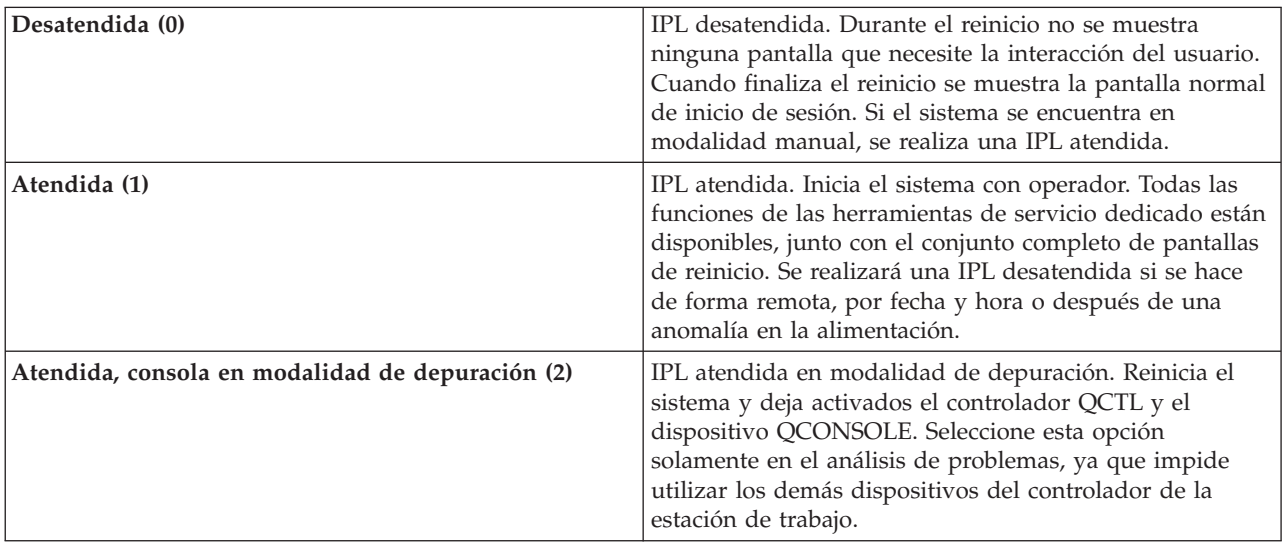

Hallará información más detallada en el valor del sistema Tipo de reinicio.

### **Reiniciar automáticamente tras fallo de alimentación (QPWRRSTIPL)**

El valor del sistema Reiniciar automáticamente tras fallo de alimentación permite especificar si se permite el rearranque automático cuando se produce un fallo de alimentación. En iSeries Navigator, seleccione el sistema —> **Configuración y servicio —> Valores del sistema —> Reinicio —> General**. Si es necesario, utilice la ayuda asociada al panel.

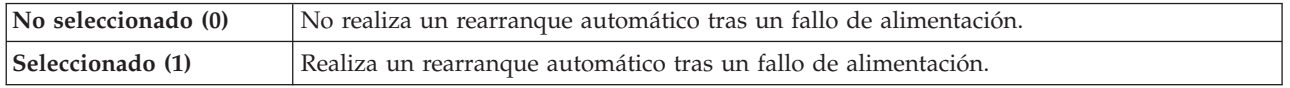

Hallará información más detallada en el valor del sistema Reiniciar automáticamente tras un fallo de alimentación.

### **Permitir encendido y reinicio remotos (QRMTIPL)**

El valor del sistema Permitir encendido y reinicio remotos permite iniciar el sistema remoto por medio de un teléfono y módem o la señal SPCN. Esto significa que cualquier llamada de teléfono hace que el

sistema se reinicie. En iSeries Navigator, seleccione el sistema —> **Configuración y servicio —> Valores del sistema —> Reinicio —> General**. Si es necesario, utilice la ayuda asociada al panel.

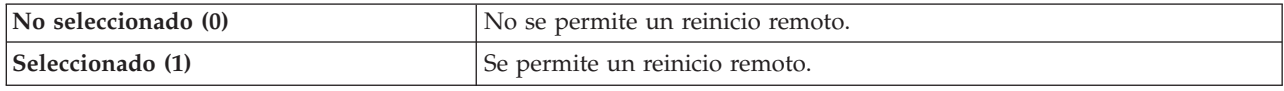

Hallará información más detallada en el valor del sistema Permitir encendido y reinicio remotos.

# **Cuándo se produce el fallo de alimentación (QUPSDLYTIM)**

El valor del sistema Cuándo se produce el fallo de alimentación controla el tiempo que esperará el sistema antes de salvar el almacenamiento principal y apagar el sistema. Si la alimentación de red se restablece antes de que transcurra dicho período de tiempo, el sistema finaliza el temporizador. Si el temporizador finaliza primero, el sistema empieza a salvar el almacenamiento principal o inicia la modalidad CPM. En iSeries Navigator, seleccione el sistema —> **Configuración y servicio —> Valores del sistema —> Control de alimentación —> General**. Si es necesario, utilice la ayuda asociada al panel.

Existen cinco opciones para el valor QUPSDLYTIM.

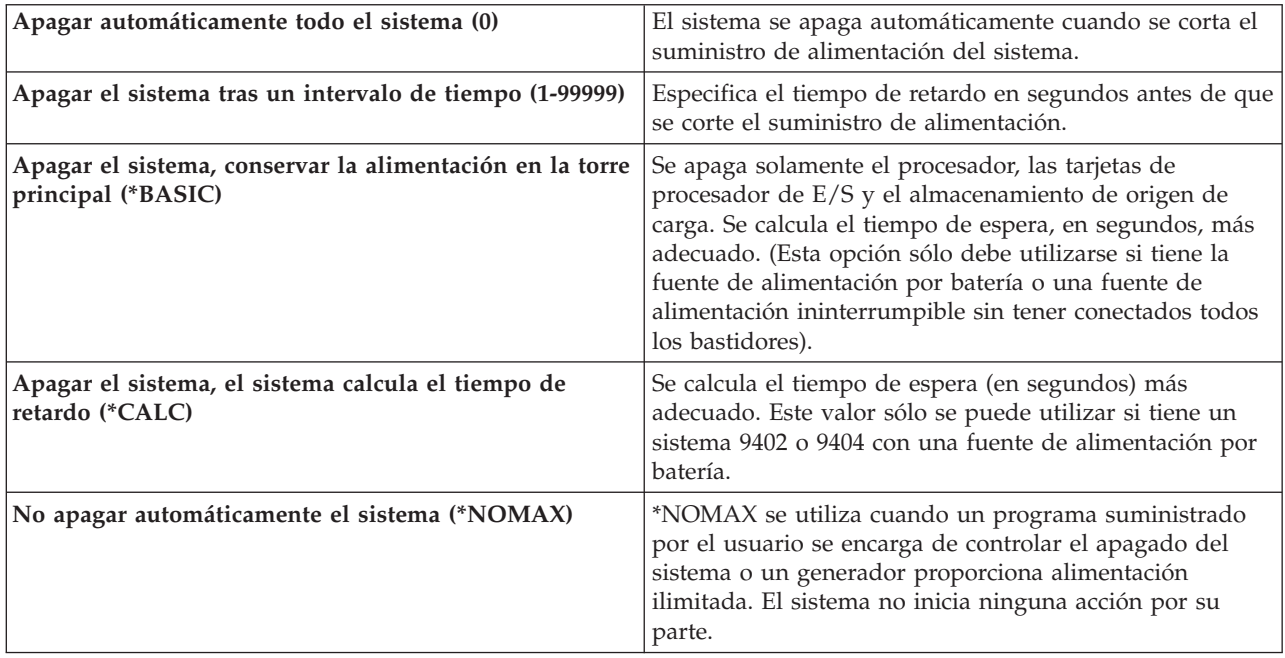

Hallará información más detallada en el valor del sistema Cuándo se produce el fallo de alimentación.

### **Cola de mensajes y biblioteca (QUPSMSGQ)**

El valor del sistema Cola de mensajes y biblioteca permite especificar el lugar donde se enviarán los mensajes cuando se interrumpa la alimentación en el sistema. Los valores por omisión son: Cola de mensajes - QSYSOPR; Biblioteca - QSYS. En iSeries Navigator, seleccione el sistema —> **Configuración y servicio —> Valores del sistema —> Control de alimentación —> General**. Si es necesario, utilice la ayuda asociada al panel.

<span id="page-30-0"></span>Los mensajes se envían a la cola de mensajes del operador del sistema cuando se interrumpe la alimentación del sistema.

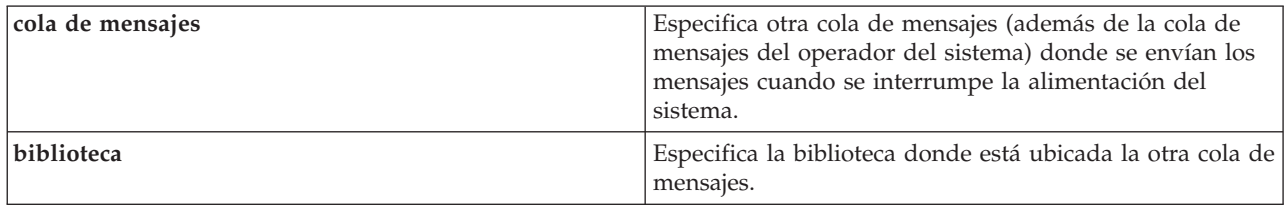

Hallará información más detallada en el valor del sistema Cola de mensajes y biblioteca.

# ≪

# **Conceptos de OS/400**

 $OS/400^{(R)}$  es el sistema operativo de los servidores  $^{(TM)}$ . Gestiona los recursos de hardware y de software, y proporciona una interfaz que permite trabajar con el servidor iSeries. Para una mejor utilización del OS/400, debe familiarizarse con los conceptos del sistema que se exponen a continuación.

# **Conceptos de operación**

### **[Mensajes](rzal2messages.htm)**

Los mensajes son comunicaciones enviadas desde otro usuario, OS/400 o una aplicación. Conozca los distintos tipos de mensajes y cómo interpretarlos y responderlos.

### **[Mandatos](rzal2commands.htm) de OS/400**

OS/400 utiliza mandatos de Lenguaje de control (CL) para interpretar las instrucciones de los usuarios. Aprenda las reglas básicas de utilización del CL, y cómo obtener ayuda detallada de cualquier mandato de CL.

### **Seguridad y [autorización](rzal2settingsecurity.htm) de usuario**

OS/400 determina los recursos a los que puede acceder un usuario en base a la información de su perfil de usuario y la estrategia de seguridad implementada en el sistema. Aprenda los valores de seguridad y cómo gestionar de modo eficiente las autorizaciones de usuario.

### **[Archivos](rzal2files.htm) y sistemas de archivos**

Los archivos y los sistemas de archivos presentan información acerca de las capacidades de gestión de archivos de base de datos, archivos en spool, archivos de cinta y el sistema de archivos integrado del servidor  $IBM^{(R)}$  iSeries.

### **Estado [restringido](rzal2restrictedstate.htm) de OS/400**

A veces, es necesario colocar el sistema operativo en estado restringido. Se trata de un concepto exclusivo de OS/400 y solamente debe llevarse a cabo cuando sea necesario. Conozca mejor el estado restringido y cuándo es necesario llevarlo a cabo.

### **Gestión de trabajos básicos**

# **[Trabajos](rzal2jobs.htm)**

Todo el trabajo realizado por el servidor iSeries se divide en unidades denominadas trabajos. Conozca los tipos de trabajos, y cómo encontrar, supervisar y trabajar con ellos en el servidor iSeries.

#### <span id="page-31-0"></span>**Subsistemas, colas y [agrupaciones](rzal2subsys.htm) de memoria**

Controle el funcionamiento de los servidores iSeries manipulando los recursos que se utilizan para procesar los trabajos.

#### **[Objetos](rzal2objects.htm)**

Todo aquello del sistema con lo que se pueda trabajar, se considera un objeto. Los objetos proporcionan una interfaz común para el trabajo con componentes del sistema. Conozca los distintos tipos de objetos y cómo trabajar con ellos.

#### **Mantenimiento del sistema**

#### **[Anotaciones](rzal2logs.htm) y diarios**

El mantenimiento de registros es una forma importante para el iSeries de proteger los datos y hacer un seguimiento problemas del sistema. Aprenda para qué sirven las anotaciones y los diarios y cómo utilizarlos.

#### **[Arreglos](rzal2ptfs.htm) de software**

Las versiones recientes de software del iSeries añaden funciones y resuelven problemas conocidos. Aprenda cómo instalar y gestionar el software y las actualizaciones de software.

Puede encontrar más información de consulta en el glosario de IBM.

# **Mensajes**

Los mensajes son comunicaciones que se envían desde una persona, programa o desde el servidor  $iSeries^{(TM)}$  a una cola de mensajes. Cada perfil de usuario y cada estación de trabajo tienen asociada una cola de mensajes. Todas las colas de mensajes se llaman por el usuario o estación de trabajo al que se asocian, y se crean automáticamente cuando el usuario inicia la sesión en el sistema por vez primera, o cuando la estación de trabajo se define por primera vez. La cola de mensajes para el perfil QSYSOPR es particularmente importante, puesto que es allí donde el servidor iSeries envía muchos mensajes referentes a la finalización de los trabajos y al estado del sistema. Para obtener más información, consulte el tema Colas de mensajes.

#### **Trabajar con mensajes**

iSeries Navigator le permite visualizar, responder y enviar mensajes. Para trabajar con los mensajes, expanda **Operaciones básicas** y pulse **Mensajes**. iSeries Navigator muestra todos los mensajes de su cola de mensajes o de una cola de mensajes determinada. Para responder, suprimir o ver las propiedades de un mensaje concreto, con el botón derecho del ratón pulse el mensaje y seleccione la acción deseada. Para enviar un mensaje, con el botón derecho del ratón pulse **Mensajes** en la jerarquía de iSeries Navigator y seleccione **Enviar un mensaje**.

Además, el administrador del sistema puede configurar un supervisor de mensajes en iSeries Navigator que observe y maneje los mensajes. Para ver un ejemplo, consulte el tema Escenario: supervisor de mensajes.

# **Mandatos OS/400**

El lenguaje de control  $OS/400^{(R)}$  (CL) proporciona una manera flexible y potente de entrar mandatos en el servidor iSeries<sup>(TM)</sup>. Puede utilizar CL para controlar la mayoría de las funciones del iSeries entrándolas desde la interfaz basada en caracteres, incluirlas en programas o enviando mandatos en iSeries Navigator. Aunque el sistema de menús y los mandatos CL puedan resultar poco familiares al principio, siguen una sintaxis de fácil uso y OS/400 incluye muchas características que le ayudarán a utilizarlas satisfactoriamente. El tema CL incluye una referencia completa sobre CL y un buscador CL para localizar mandatos CL específicos.

### **Sintaxis de mandatos CL**

Los mandatos CL constan de un verbo, un objeto [OS/400](rzal2objects.htm) y algunas veces de un adjetivo. Por ejemplo: **WRKACTJOB**

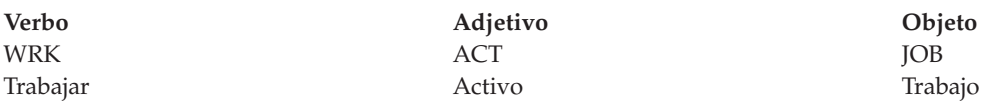

Una de las características más importantes de la sintaxis CL es su coherencia. Por ejemplo, sin tener en cuenta el objeto o mandato con el que quiere trabajar, al utilizar en el mandato el verbo **WRK**, el mandato iniciará un menú que le permitirá realizar las acciones disponibles para el objeto especificado. Consulte Mandatos operativos en objetos de OS/400 como referencia de los mandatos más comunes.

#### **Entrar mandatos CL**

Puede entrar mandatos CL desde iSeries Navigator seleccionando **Ejecutar un mandato** desde el área de tareas. También puede entrar mandatos CL desde cualquier línea de mandatos y desde la mayoría de pantallas de la interfaz basada en caracteres del iSeries. Consulte [Utilización](rzal2charinterface.htm) de la interfaz basada en [caracteres](rzal2charinterface.htm) para obtener más información relativa al trabajo con esta interfaz y la estructura de menús de OS/400.

Cada mandato posee un conjunto de parámetros necesarios y opcionales. Por ejemplo, **CRTLIB** (Crear biblioteca) necesita, como mínimo, que especifique el nombre de la biblioteca que desea crear. La sintaxis de mandatos más complejos de CL es la siguiente: nombre de mandato parámetro, valor. Por ejemplo, **CRTLIB LIB(FRED)** introduce el verbo ″crear″ en el tipo de objeto ″biblioteca″, y especifica que el parámetro necesario **LIB**, el nombre de la biblioteca, tendrá el valor ″FRED″. Este mandato hace que OS/400 cree una biblioteca de nombre FRED.

Si aún no está familiarizado con los parámetros asociados a un mandato CL, puede entrar el mandato con los parámetros que conozca, sitúe el cursor sobre el mandato y pulse **F4**. OS/400 mostrará las opciones disponibles para el mismo. Entrar un mandato sin ningún parámetro causa también que el sistema le solicite los campos necesarios, poniendo a su disposición la ayuda a nivel de campo. Por ejemplo, entrar **CRTLIB** hace que OS/400 muestre la pantalla siguiente:

<span id="page-33-0"></span>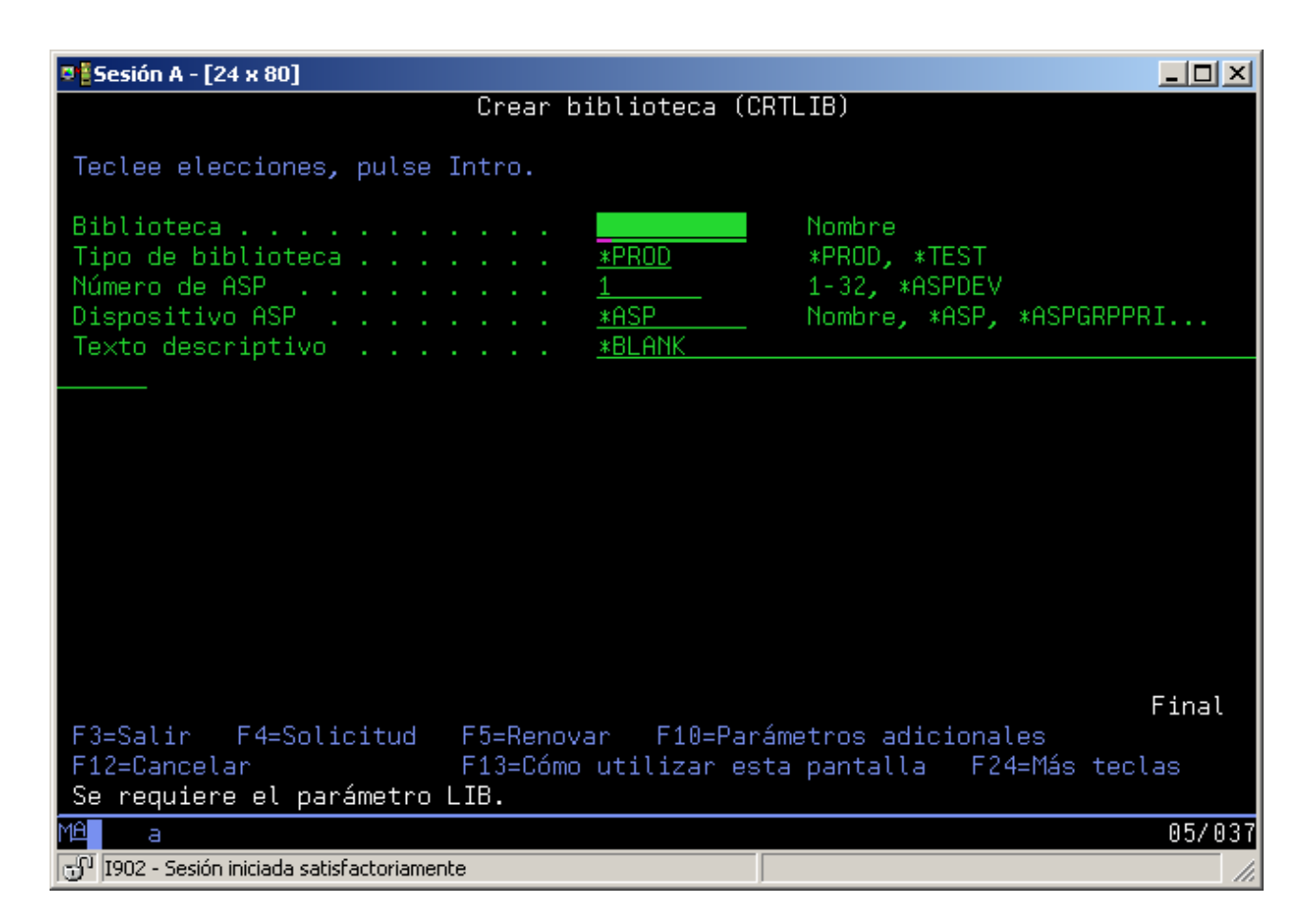

Al entrar un **?** en cualquier campo se visualizará ayuda detallada para ese parámetro.

# **Obtención de ayuda para los mandatos de CL**

OS/400 proporciona varios métodos de ayuda a los usuarios para acceder y entrar mandatos CL. El programa Entrada de mandatos proporciona una útil interfaz y ayuda suplementaria. Puede iniciar este programa entrando **CALL QCMD** en una línea de mandatos. El buscador de CL del Information Center puede asimismo ayudarle a encontrar un mandato específico. Es de la mayor importancia recordar que al entrar un mandato sin parámetro alguno o al pulsar **F4** (Solicitud) mientras el cursor esté sobre el mandato, se visualizará un menú con ayuda detallada para todos los parámetros asociados.

# **Seguridad y autorización de usuario**

La seguridad es una pieza clave para la operatividad del iSeries<sup>(TM)</sup>. Se basa en OS/400<sup>(R)</sup> e incide en casi todas las funciones del sistema. El entorno de seguridad del iSeries determina los mandatos y las funciones que están disponibles a los usuarios y a qué objetos pueden acceder.

Por lo general, la estrategia de seguridad restringe los objetos a los que puede acceder un usuario. En los sistemas con seguridad a nivel de objeto, hay varias formas de proporcionar [autorización](rzal2authorities.htm) para acceder a [objetos.](rzal2authorities.htm) A menudo, los perfiles de usuario otorgan explícitamente tipos de accesos a objetos específicos. Para simplificar la tarea de la gestión todos estos permisos, las listas de usuarios pueden especificar grupos de objetos y los usuarios pueden tener acceso a tales listas. El acceso a estas listas proporciona acceso a todos los objetos especificados en las mismas.

El nivel de seguridad del servidor iSeries, y otras prácticas de seguridad más específicas, inciden frecuentemente en la operación del sistema. Los siguientes conceptos son importantes para la comprensión de los requisitos de usuario en diversos entornos de seguridad.

# **Niveles de [seguridad](rzal2sec.htm)**

OS/400 opera en uno de los varios niveles de seguridad predefinidos. El nivel de seguridad actualmente en vigor determina el nivel de detalle que deben proporcionar los perfiles de usuario para poder otorgar un acceso adecuado a los recursos del sistema. Este nivel de detalle puede ir de la simple gestión de contraseñas a proveer un nivel de acceso explícito para cada objeto que un usuario pueda leer o modificar.

# **Valores de seguridad del sistema**

Los valores del sistemadel iSeries establecen muchos más aspectos detallados de la seguridad del sistema. Estos valores del sistema establecen el nivel de seguridad del iSeries y otorgan o restringen opciones tales como la autorización adoptada.

# **[Perfiles](rzal2userprofiles.htm) de usuario**

El perfil del usuario del iSeries contiene la mayoría de autorizaciones y preferencias de usuarios individuales o grupos. iSeries Navigator le permite crear y gestionar usuarios y grupos en el servidor iSeries.

# **Listas de [autorizaciones](rzal2authlist.htm)**

Otorgar a cada usuario autorización por separado para cada objeto al que necesiten acceder puede ser una tarea lenta y complicada. Puede simplificar este proceso creando listas de autorización que especifiquen grupos de objetos. Podrá autorizar entonces a los usuarios y grupos el acceso a esta lista, otorgándoles autorización para acceder a todo lo que la lista contenga.

Hallará más información acerca de la seguridad de iSeries en el tema Seguridad y planificación básica de la seguridad del sistema. Asimismo, en el tema **Seguridad** del iSeries Navigator están disponibles los valores de seguridad relativos a las políticas y las listas de autorizaciones.

# **Autorización para acceder a objetos**

Pueden adjudicarse a los usuarios varios niveles de acceso a los objetos del servidor, dependiendo del nivel de seguridad y otros valores de seguridad.

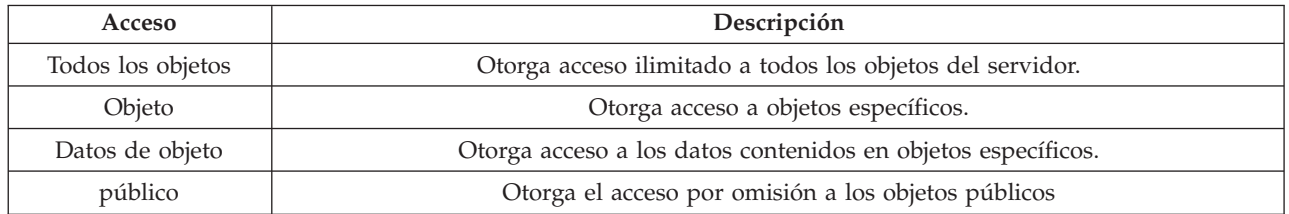

Por ejemplo, un usuario necesita autorización para añadir, modificar y suprimir los datos de una base de datos, pero no necesita suprimir las tablas de la base de datos misma. Los usuarios pueden ostentar autorización a nivel de **datos de objeto**, en lugar de autorización a **nivel de objeto**.

**Nota**: La autorización adoptada otorgará a los usuarios el acceso a los objetos llamados por el objeto con el que estén trabajando. Los administradores pueden permitir o restringir la autorización adoptada con los valores del sistema de seguridad.

# **Niveles de seguridad**

La seguridad del sistema está organizada en una serie de niveles o clases, cada una de las cuales ofrece un grado mayor de seguridad y protección de los datos con respecto a la anterior. Seleccione el nivel que mejor se ajuste a las necesidades de su organización.

Puede utilizar iSeries<sup>(TM)</sup> Navigator para cambiar estos valores en un solo sistema o en múltiples sistemas.

# **Nivel 20**

Este nivel se conoce como de seguridad por contraseña. Es decir, los usuarios deben tener una contraseña y un ID de usuario reconocidos por el sistema para poder obtener acceso al sistema. Tanto el ID de usuario como la contraseña inicial los crea el administrador del sistema para los usuarios.

Este nivel de seguridad ofrece a todos los usuarios del sistema autorización total para realizar todo aquello que deseen. Eso significa que pueden acceder a todos los datos, archivos, objetos, etc. del sistema. Esto puede ser adecuado para pequeñas empresas en las que la seguridad interna es de baja prioridad, pero no lo será para empresas mayores que no desean que todos los empleados puedan acceder, por ejemplo, a archivos de nóminas confidenciales.

**Nivel 30**

Este nivel se conoce como de seguridad por recursos. Es decir, los usuarios deben tener un ID de usuario y una contraseña válidos definidos para ellos por el administrador del sistema, y ya no tendrán acceso automático a todos los elementos del sistema. El acceso de los usuarios está limitado por las políticas de seguridad de la empresa.

### **Nivel 40**

Este nivel se conoce como de seguridad de integridad del sistema. Es decir, en este nivel el propio sistema está protegido contra los usuarios. Los programas escritos por usuario no pueden acceder directamente a los bloques de control internos mediante la manipulación del puntero.

El nivel 40 es el nivel de seguridad por omisión de todas las instalaciones nuevas. **Nivel 50**

Este nivel se conoce como de seguridad de integridad del sistema ampliado. El nivel 50 es el nivel de seguridad recomendado para la mayoría de las empresas, ya que ofrece el nivel de seguridad más alto actualmente posible. No sólo está el sistema protegido contra programas escritos por usuario, sino que también asegura que los usuarios únicamente tendrán acceso a datos del sistema, en lugar de a información relativa al propio sistema. Esto ofrece una mayor seguridad contra cualquiera que intente obtener información sobre el sistema.

Hallará más información sobre los valores de seguridad del sistema en la publicación Consejos y herramientas

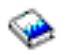

y a la guía Consulta de seguridad

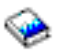

.

# **Perfiles de usuario**

Los perfiles de usuario contienen la información que el servidor iSeries<sup>(TM)</sup> necesita para permitir a los usuarios iniciar una sesión en el sistema, para acceder a su propia sesión personalizada, incluyendo sus propias colas de mensajes y de salida, y para acceder a funciones y objetos a los que se les haya otorgado autorización.

Un perfil de usuario incluye:

- v Un nombre de perfil de usuario del sistema
- v Los privilegios y limitaciones del usuario
- v Un lista de objetos de los que el usuario es el propietario o que está autorizado a utilizar
- v Una referencia a una cola de mensajes
- v Una referencia a una cola de salida
- <span id="page-36-0"></span>v Información acerca de qué grupos es miembro el usuario (hasta 16)
- v Información acerca del último inicio de sesión del usuario
- v Atributos de trabajo, como por ejemplo la descripción y la prioridad, el programa inicial al que debe llamarse y la lista de bibliotecas inicial
- Valores de idioma nacional
- v Otros atributos, como el identificador de usuario (UID), el ID de grupo (GID), y el directorio inicial

Los perfiles de usuario pueden incluirse en perfiles de grupo. De esta forma, todos los miembros del grupo comparten atributos, comparten acceso a objetos específicos y comparten propiedad de objetos. Los perfiles de grupo pueden hacer más sencillas muchas tareas de administración de usuarios al permitirle aplicar una modificación a muchos usuarios.

El tema Función de administración de usuarios de iSeries Navigator proporciona procedimientos oportunos para gestionar usuarios y grupos a través del servidor iSeries. Para obtener consejos específicos de seguridad acerca de la creación de perfiles, consulte Planificación de perfiles de usuario y Planificación de grupos de usuarios.

### **Trabajar con perfiles de usuario**

iSeries Navigator le permite crear y gestionar perfiles de usuarios y grupos si su propio perfil posee la autorización necesaria. Expanda **Usuarios y grupos** para crear y gestionar perfiles de usuarios. Adicionalmente, esta función le permite realizar acciones comunes en un usuario seleccionado, como enviar un mensaje y trabajar con sus trabajos y objetos.

# **Listas de autorización**

Proporcionar a cada usuario un acceso explícito a cada objeto con que necesiten trabajar hubiese requerido una cantidad ingente de esfuerzo duplicado, puesto que muchos usuarios necesitan acceder al mismo grupo de objetos. Una forma más fácil de proporcionar este acceso consiste en crear listas de autorización. Las listas de autorización se componen de un listado de usuarios o grupos, del tipo de autorización (utilizar, modificar y excluir) para cada usuario o grupo, y de una lista de objetos a los que esta lista proporciona acceso.

Para trabajar con listados de autorización, abra **Seguridad** en iSeries<sup>(TM)</sup> Navigator y seleccione **Listados de autorización.**

Por ejemplo, puede crearse una lista de autorizaciones para que contenga un listado de objetos relacionados con una base de datos de inventario. Se puede otorgar la autorización para ver el contenido de los objetos de la base de datos al usuario encargado de ordenar los nuevos elementos del inventario. Adicionalmente, un grupo de usuarios del almacén necesitan actualizar esta base de datos a medida que los componentes entran y salen del inventario. Este grupo puede tener autorización para cambiar los contenidos de los objetos.

# **Archivos y sistemas de archivos**

Los archivos y los sistemas de archivos presentan información acerca de las capacidades de gestión de archivos de base de datos, archivos en spool, archivos de cinta y el sistema de archivos integrado del servidor IBM iSeries. Hallará más información en el tema Archivos y sistemas de archivos.

# **Sistema de archivos integrado**

En  $OS/400^{(R)}$  los archivos son significativamente distintos de sus equivalentes en UNIX<sup>(R)</sup> o Windows<sup>(R)</sup>. En OS/400, un archivo es otro tipo de objeto en el sistema. Cada archivo tiene una descripción que describe sus características y la forma en que se organizan los datos asociados al archivo. Cuando OS/400 procesa un archivo, utiliza su descripción.

<span id="page-37-0"></span>Además de las diferencias en el manejo de archivos, OS/400 también utiliza estructuras exclusivas para almacenar los archivos y otros objetos en el sistema. Sin embargo, el sistema de archivos integrado de iSeries Navigator le resultará familiar a aquellos usuarios acostumbrados a una jerarquía basada en Windows. Los usuarios de UNIX reconocerán algunos elementos de esta jerarquía, así como la presencia de punteros de archivos.

En iSeries Navigator puede acceder al sistema de archivos integrado. El sistema de archivos integrado le permitirá buscar, cambiar y copiar archivos y bibliotecas del sistema, navegando por una jerarquía similar a la del Explorador de Windows. Puede utilizar el sistema de archivos integrado para copiar archivos de datos en el PC cliente.

### **Gestión de archivos de base de datos**

Deberá aprender las funciones de gestión de archivos tradicionales que utiliza la aplicación en la creación y acceso de los datos en el servidor iSeries y en el aseguramiento de la integridad de los datos. La gestión de archivos es la parte del sistema operativo que controla el almacenamiento y el acceso de los objetos de archivo tradicionales (objetos \*FILE de la biblioteca QSYS.LIB) en el servidor iSeries.

# **Archivos en spool**

El spooling es una función del sistema que salva datos en un archivo de base de datos para su posterior proceso o impresión. Los archivos en spool permiten gestionar los archivos de datos en dispositivos conectados, tales como un disquete o una impresora. En el tema de archivos en spool encontrará los conceptos básicos que esconde esta función del sistema.

# **Archivos de cinta**

Los archivos de cinta son archivos de dispositivo que ofrecen acceso a los dispositivos de cintas conectados. En este tema se describen las características y la utilización de los archivos de cinta y de dispositivo en los programas de aplicación. Deberá conocer la información de este tema, como por ejemplo cómo almacenar y acceder a los datos desde un dispositivo de cintas. También en este apartado encontrará información conceptual acerca de las cintas, los archivos de dispositivo de cintas y los archivos de datos de cinta.

# **Estado restringido de OS/400**

El estado restringido es un concepto exclusivo de OS/400(R). Es una condición que se produce cuando el sistema finaliza todos los subsistemas, ya sea manual o automáticamente. Cuando el sistema operativo se encuentra en estado restringido, la mayor parte de trabajos no pueden estar activos y los usuarios no pueden conectarse al servidor. Debe asegurarse de que la información se salva y de que los demás servidores, como por ejemplo un servidor Windows<sup> $(R)$ </sup>, se apagan correctamente antes de poner el sistema operativo en un estado restringido. En caso contrario, existe un gran riesgo de perder datos.

En los siguientes ejemplos se muestran las tareas más comunes en las que se necesita o se recomienda encarecidamente una situación de estado restringido:

# **Realizar una copia de seguridad completa del sistema**

Cuando se realiza una copia de seguridad completa del sistema, el sistema operativo se coloca automáticamente en estado restringido. El estado restringido es necesario porque el servidor requiere un acceso exclusivo a todos los objetos de los que realiza una copia de seguridad.

### **Salvar múltiples elementos**

Es recomendable poner el sistema operativo en un estado restringido al efectuar una copia de seguridad de múltiples elementos, como por ejemplo bibliotecas, documentos, directorios y almacenamiento. Como se ha mencionado antes, el sistema requiere un acceso exclusivo a los objetos de los que realiza una copia de seguridad. Si el sistema no está en estado restringido y <span id="page-38-0"></span>alguien utiliza una biblioteca mientras el sistema está intentando hacer una copia de seguridad de la misma, la operación de salvar no finalizará satisfactoriamente.

### **Instalación y actualización de software**

En varios puntos de una instalación o actualización de software, el sistema operativo necesita estar en un estado restringido. Durante estos procedimientos, recibirá instrucciones sobre cómo hacerlo.

Existen muchas más situaciones en las que ciertas tareas requieren llevar a cabo esta operación. Cada una de las tareas incluirá requisitos e instrucciones concretas. Cuando sea necesario, puede poner el sistema operativo en estado restringido entrando el siguiente mandato en una línea de mandatos: ENDSBS SBS(\*ALL) OPTION(\*CNTRLD) DELAY(600) y pulse Intro.

#### **Notas:**

- v En el parámetro de retardo, especifique un número de segundos que permita al servidor finalizar de una manera normal la mayoría de trabajos. En un gran servidor ocupado, quizás deba especificar un retardo mayor. Hallará más información en la ayuda en línea de los mandatos.
- v El mandato Finalizar sistema (ENDSYS) también pone el sistema en estado restringido.

El servidor envía mensajes a la cola de mensajes QSYSOPR. Estos mensajes indican que los subsistemas han finalizado y que el servidor se encuentra en un estado restringido.

# **Trabajos**

OS/400<sup>(R)</sup> organiza, rastrea y procesa las tareas en base a trabajos. Un trabajo incluye por lo general toda la información que requiere el sistema para poder completar una tarea específica. Esta información puede incluir archivos de datos, programas e instrucciones para el proceso y seguimiento del trabajo durante su proceso. Los trabajos varían su grado de complejidad en gran medida, variando desde tareas sencillas como imprimir un documento en particular hasta procedimientos complejos como generar informes en base a información dispersa por todo el servidor iSeries<sup>(TM)</sup>. El seguimiento y la gestión de trabajos en iSeries constituyen una parte importante de la operación normal del sistema.

Los trabajos son una parte esencial de la gestión de trabajos del iSeries. Para aprender más acerca de cómo se procesan los trabajos, incluyendo el trabajo con subsistemas y colas de trabajos, consulte el tema Estructura del sistema. Encontrará un ejemplo de cómo se mueven los trabajos por el servidor iSeries<sup>(TM)</sup> en el tema La vida de un trabajo.

### **Trabajar con trabajos**

En iSeries Navigator puede trabajar con los trabajos. El elemento **Trabajos** bajo el apartado **Operaciones básicas** muestra todos los trabajos asociados al usuario actual. Para visualizar otros trabajos, con el botón derecho del ratón pulse el contenedor de trabajos y seleccione **Personalizar esta vista** —> **Incluir**. El recuadro de diálogo Trabajos del servidor - Incluir permite limitar la lista de trabajos de servidor que se muestra en la ventana de iSeries Navigator a los que cumplan los criterios especificados. También puede ver los trabajos sometidos por el servidor iSeries pulsando **Gestión de trabajos —> Trabajos de servidor** o ver los trabajos que se procesan actualmente pulsando **Gestión de trabajos —> Trabajos activos**. La siguiente ilustración muestra la pantalla de trabajos en iSeries Navigator.

<span id="page-39-0"></span>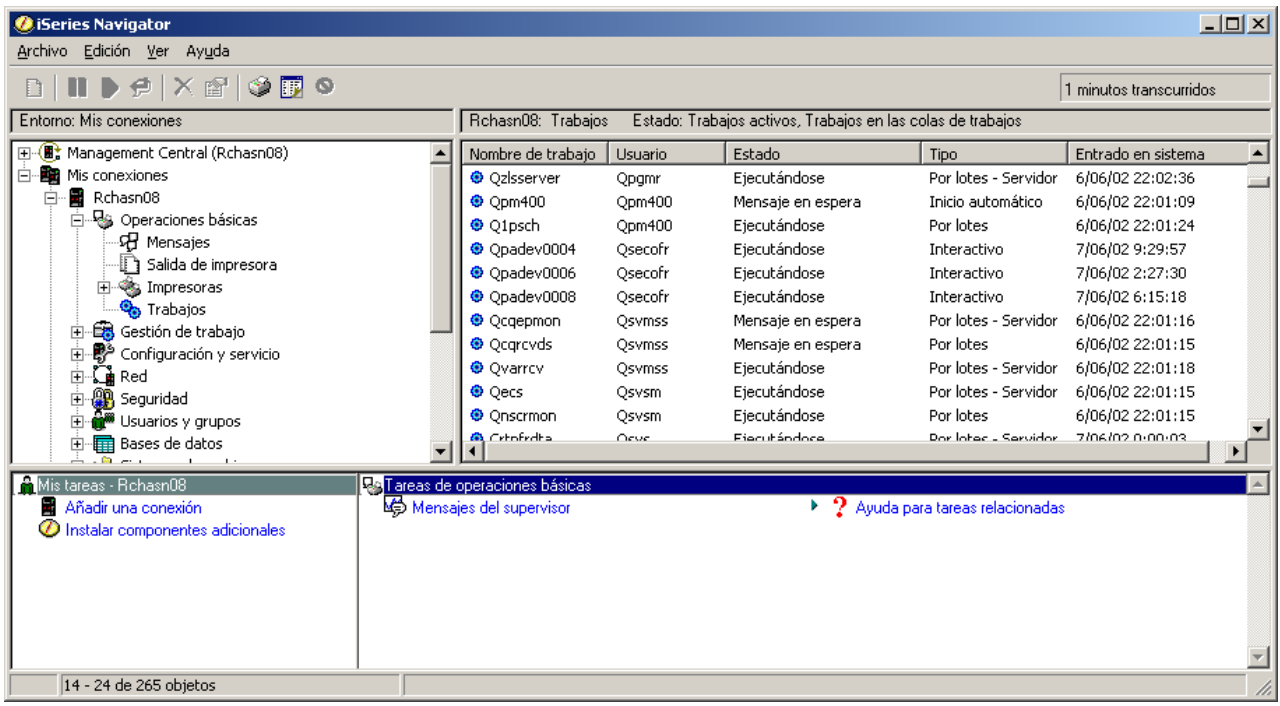

Tras encontrar los trabajos con los que desea trabajar, puede mostrar sus atributos o cambiar sus colas, prioridad, mensajes y demás características pulsando con el botón derecho del ratón en el trabajo y seleccionando **Propiedades**. Hallará más información acerca del trabajo con los trabajos del sistema en el tema Gestión de trabajos. Además, el administrador del sistema puede decidir configurar un supervisor de trabajos para trabajar con algunos trabajos. Hallará más información en el tema Crear un supervisor de trabajos.

# **Subsistemas, colas de trabajos y agrupaciones de memoria**

Los subsistemas, las colas de trabajos y las agrupaciones de memoria constituyen piezas clave en la gestión de trabajos en iSeries<sup>(TM)</sup>. El trabajo con los subsistemas y las colas de trabajos para gestionar trabajos específicos o para ajustar el flujo de trabajo en el sistema son operaciones de importancia para el sistema.

Para utilizar con eficiencia los recursos del sistema, distintos tipos de trabajos requieren distintas instrucciones de proceso y distintos recursos del sistema. Para satisfacer esta necesidad, OS/400<sup>(R)</sup> crea entornos de funcionamiento exclusivos, denominados subsistemas. Cada subsistema tiene un conjunto de recursos del sistema, en especial una agrupación de memoria, que determina con cuánta rapidez se pueden procesar los trabajos. Los subsistemas también poseen instrucciones de funcionamiento exclusivas y, en muchos casos, como mínimo una cola de trabajos asociada. Las colas de trabajos retienen los trabajos provenientes de los usuarios o de las aplicaciones, hasta que un subsistema asociado tenga disponibilidad de recursos. El trabajo se desplazará entonces desde la cola hasta el subsistema donde se procesará en base a las instrucciones y los recursos de que disponga dicho subsistema. Finalmente, toda salida que resulte del proceso de los trabajos será manipulada y direccionada conforme a las instrucciones que contenga la descripción del trabajo. Para obtener una descripción de cómo se desplazan los trabajos a través del servidor iSeries, consulte el tema Estructura del sistema. Encontrará un ejemplo de cómo se mueven los trabajos por el servidor iSeries en el tema La vida de un trabajo.

Durante este proceso, puede que desee supervisar el progreso de un trabajo o ajustar su prioridad. Asimismo, si el servidor iSeries tuviese problemas al procesar ciertos tipos de trabajos, quizás deba ajustar los recursos del subsistema.

# <span id="page-40-0"></span>**Trabajar con subsistemas, colas de trabajos y agrupaciones de memoria**

iSeries Navigator permite ver las propiedades de los subsistemas, ver las colas de trabajos que utiliza un subsistema activo, iniciar y detener un subsistema y ajustar las agrupaciones de memoria. Estas funciones se encuentran bajo **Gestión de trabajos** en iSeries Navigator. Sin embargo, algunos mandatos de subsistema únicamente están disponibles en la interfaz basada en caracteres.

Para obtener una descripción detallada de los subsistemas o las agrupaciones de memoria en el servidor iSeries, consulte los temas Subsistemas o Agrupaciones de memoria en el tema Gestión de trabajos. Hallará más información acerca del trabajo con subsistemas o agrupaciones de memoria en los temas Gestión de subsistemas o Gestión de agrupaciones de memoria.

# **Objetos**

Una de las diferencias entre los servidores iSeries<sup>(TM)</sup> y otras plataformas es el concepto de objetos. Todo aquello que pueda modificar en  $OS/400^{(R)}$  es un tipo de objeto. Por ejemplo, archivos de datos, programas, bibliotecas, colas, perfiles de usuario y descripciones de dispositivos son todos tipos de objetos. Al tratarlos a todos como objetos, OS/400 puede proporcionar a todos estos elementos una interfaz que defina las acciones que los usuarios pueden realizar y cómo OS/400 debe tratar los datos encapsulados. Adicionalmente, esta interfaz permite la estandarización de mandatos entre elementos del sistema muy distintos: los mandatos que se utilizan para trabajar con perfiles de usuario y con archivos de datos son similares.

Un tipo de objeto importante es una biblioteca. Las bibliotecas son en esencia contenedores, o estructuras organizativas de otros objetos, y pueden utilizarse para hacer referencia a otros objetos del sistema. Las bibliotecas pueden contener muchos objetos y pueden asociarse a un perfil de usuario o a una aplicación específicos. La única biblioteca que puede contener otras bibliotecas es QSYS. Contiene todas las demás bibliotecas del sistema.

En OS/400 existen muchos tipos distintos de objetos. La búsqueda de objetos y la realización de acciones en ellos son funciones básicas de las operaciones del sistema. Hallará una descripción más detallada de los tipos de objetos y sus ubicaciones por omisión en el tema Objetos de OS/400. Para obtener una descripción de los mandatos que se utilizan para trabajar con los objetos, consulte el tema Mandatos que operan en objetos OS/400.

# **Anotaciones y diarios**

La protección de los datos y recursos en el servidor iSeries<sup>(TM)</sup> es una parte crucial de OS/400<sup>(R)</sup>. Una importante manera en que los servidores iSeries logran este objetivo consiste en conservar un registro detallado de los cambios efectuados en los recursos del sistema. Estos registros, denominados anotaciones o diarios, pueden ayudar a resolver problemas del sistema o a recuperar datos dañados.

# **Anotaciones**

Las anotaciones son un archivo de base de datos que contiene la historia de copia de seguridad, archivo, recuperación y operaciones de gestión de medios que puede visualizarse en línea o imprimirse para su posterior consulta. Las anotaciones se utilizan en situaciones de copia de seguridad y de recuperación. Las anotaciones pueden asimismo contener información acerca de trabajos y problemas.

Hallará más información acerca de las anotaciones en:

<span id="page-41-0"></span>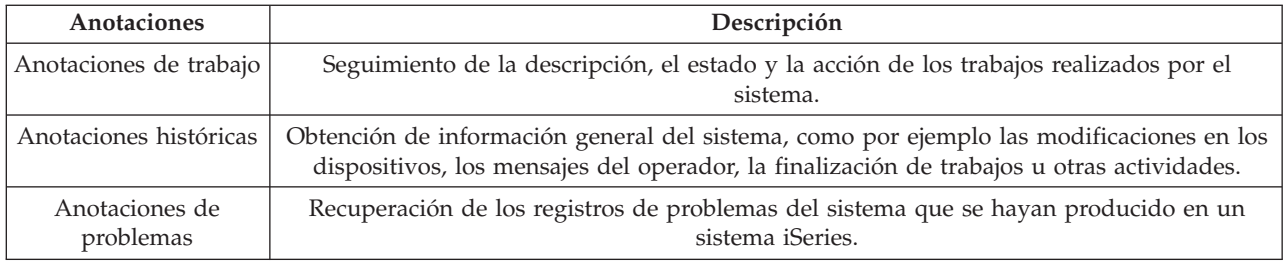

# **Diarios**

Un diario es un objeto del sistema que contiene información acerca de los cambios efectuados en otro objeto del sistema. El diario se puede utilizar para recuperar archivos de base de datos, áreas de datos, colas de datos y objetos del sistema de archivos integrado. El registro por diario regular acelera las tareas de gestión tales como las operaciones de salvar.

Hallará más información acerca del registro por diario en las siguientes referencias:

- v Gestión de diarios
- Copia de seguridad y recuperación

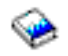

# **Arreglos de software**

El sistema operativo para el servidor iSeries(TM) es OS/400(R). IBM(R) da soporte a varios releases distintos de OS/400 y las empresas pueden tener varios servidores iSeries ejecutando versiones diferentes. Esto puede ocasionar que algunas operaciones del sistema sean más complejas; versiones distintas de OS/400 pueden contener funciones o características nuevas o modificadas. Es más, IBM proporciona actualizaciones de releases del sistema operativo y de otros programas, en conjuntos de arreglos temporales de programa (PTF). Los PTF que se apliquen a un servidor de iSeries pueden asimismo afectar a las operaciones del sistema. Afortunadamente, iSeries Navigator proporciona maneras de gestionar el software y los arreglos en toda una empresa.

Hallará más información sobre este tema y sobre cómo buscar y aplicar arreglos, en las siguientes referencias:

- v Software y programas bajo licencia de iSeries
- Fix [maintenance](http://as400service.rochester.ibm.com/s_dir/slkbase.nsf/docnumber/14854405?OpenDocument) strategy

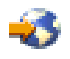

# **Análisis e informe de problemas del sistema**

En  $OS/400^{(R)}$ , los problemas del servidor iSeries<sup>(R)</sup> se siguen y gestionan cuidadosamente. La familiarización con este proceso y la capacidad para realizar procedimientos básicos de gestión y solución de problemas constituyen una parte esencial de las operaciones del servidor iSeries. Si desea tener una visión general de la gestión de problemas de iSeries, puede consultar el tema Cómo el servidor gestiona los problemas.

Cuando OS/400 detecta un problema, genera un registro de problema y envía un mensaje a la cola de mensajes del operador del sistema, QSYSOPR. Para obtener ayuda acerca del análisis, resolución e informe de estos problemas, o de aquellos que haya identificado por su cuenta, consulte:

- v Análisis de problemas del servidor y del sistema
- v Informe de problemas detectados por el sistema

Para obtener más información acerca de cómo ponerse en contacto y trabajar con el servicio técnico de IBM<sup>(R)</sup>, consulte el tema Servicio técnico y soporte. Para obtener más información acerca de la resolución de problemas del sistema, consulte el tema Resolución de problemas.

# <span id="page-44-0"></span>**Apéndice. Avisos**

Esta información se ha escrito para productos y servicios ofrecidos en los EE.UU.

Es posible que en otros países IBM no ofrezca los productos, los servicios o los dispositivos que se describen en este documento. Póngase en contacto con el representante local de IBM que le informará sobre los productos y servicios disponibles actualmente en su área. Las referencias a productos, programas o servicios IBM no pretender afirmar ni implican que únicamente puedan utilizarse dichos productos, programas o servicios IBM. En su lugar, puede utilizarse cualquier producto, programa o servicio funcionalmente equivalente que no vulnere ninguno de los derechos de propiedad intelectual de IBM. No obstante, es responsabilidad del usuario evaluar y verificar el funcionamiento de cualquier producto, programa o servicio que no sea de IBM.

IBM puede tener patentes o solicitudes de patente pendientes de aprobación que cubran los temas descritos en este documento. La entrega de este documento no le otorga ninguna licencia sobre dichas patentes. Puede enviar las consultas sobre licencias, por escrito, a la siguiente dirección:

IBM Director of Licensing IBM Corporation North Castle Drive Armonk, NY 10504-1785 Estados Unidos

Para consultas sobre licencias relativas a la información de doble byte (DBCS), póngase en contacto con el departamento de propiedad intelectual de IBM en su país o envíe las consultas, por escrito, a:

IBM World Trade Asia Corporation Licensing 2-31 Roppongi 3-chome, Minato-ku Tokyo 106-0032, Japón

El párrafo siguiente no puede aplicarse en el Reino Unido ni en cualquier otro país en el que tales disposiciones sean incompatibles con la legislación local: INTERNATIONAL BUSINESS MACHINES CORPORATION PROPORCIONA ESTA PUBLICACIÓN "TAL CUAL" SIN GARANTÍA DE NINGUNA CLASE, EXPLÍCITA O IMPLÍCITA, INCLUIDAS, PERO SIN LIMITARSE A ELLAS, LAS GARANTÍAS IMPLÍCITAS DE NO VULNERABILIDAD, COMERCIALIZACIÓN O IDONEIDAD PARA UN PROPÓSITO DETERMINADO. Algunas legislaciones no contemplan la declaración de limitación de responsabilidad, ni implícitas ni explícitas, en determinadas transacciones, por lo que cabe la posibilidad de que esta declaración no se aplique en su caso.

Esta información puede contener imprecisiones técnicas o errores tipográficos. Periódicamente se efectúan cambios en la información incluida en este documento; estos cambios se incorporarán en nuevas ediciones de la publicación. IBM puede efectuar mejoras y/o cambios en el producto(s) y/o el programa(s) descritos en esta publicación en cualquier momento y sin previo aviso.

Cualquier referencia hecha en esta información a sitios Web no de IBM se proporciona únicamente para su comodidad y no debe considerarse en modo alguno como promoción de esos sitios Web. Los materiales de estos sitios Web no forman parte de los materiales de IBM para este producto y el uso que se haga de estos sitios Web es de la entera responsabilidad del usuario.

IBM puede utilizar o distribuir la información que proporcione de la manera que crea más oportuna sin incurrir en ningún tipo de obligación hacia usted.

Los licenciatarios de este programa que deseen obtener información acerca del mismo con el fin de: (i) intercambiar la información entre programas creados independientemente y otros programas (incluyendo éste) y (ii) utilizar mutuamente la información que se ha intercambiado, deben ponerse en contacto con:

IBM Corporation Software Interoperability Coordinator, Department 49XA 3605 Highway 52 N Rochester, MN 55901 Estados Unidos

Esta información puede estar disponible, sujeta a los términos y condiciones adecuados, incluyendo en algunos casos el pago de una tarifa.

El programa bajo licencia descrito en esta información y todo el material bajo licencia disponible para el mismo, se proporciona bajo los términos del Acuerdo de Cliente IBM, el Acuerdo de Licencia de Programa Internacional IBM, Acuerdo de Licencia para Código Máquina de IBM o cualquier otro acuerdo equivalente entre ambas partes.

Los datos de rendimiento incluidos aquí se determinaron en un entorno controlado. Por lo tanto, los resultados obtenidos en otros entornos operativos pueden variar significativamente. Puede que se hayan tomado algunas medidas en los sistemas a nivel de desarrollo y no existe ninguna garantía de que estas medidas serán las mismas en sistemas disponibles generalmente. Además, puede que se haya estimado alguna medida mediante la extrapolación. Los resultados reales pueden variar. Los usuarios de este documento deben verificar los datos aplicables a su entorno específico.

La información concerniente a productos no IBM se ha obtenido de los suministradores de esos productos, de sus anuncios publicados o de otras fuentes de información pública disponibles. IBM no ha comprobado dichos productos y no puede afirmar la exactitud en cuanto a rendimiento, compatibilidad u otras características relativas a productos no IBM. Las consultas acerca de las posibilidades de productos no IBM deben dirigirse a los suministradores de los mismos.

Todas las declaraciones relativas a la dirección o intención futura de IBM están sujetas a cambios o anulación sin previo aviso y representan únicamente metas y objetivos.

Todos los precios de IBM mostrados son precios actuales de venta al por menor sugeridos por IBM y sujetos a modificaciones sin previo aviso. Los precios de los concesionarios pueden ser diferentes.

Esta información está pensada a efectos de planificación. La información aquí contenida está sujeta a cambios antes de que los productos descritos estén disponibles.

Esta información contiene ejemplos de datos e informes utilizados en operaciones comerciales diarias. Para ilustrarlas de la forma más completa posible, los ejemplos incluyen nombres de personas, empresas, marcas y productos. Todos estos nombres nombres son ficticios y cualquier parecido con nombres y direcciones utilizados por una empresa real es mera coincidencia.

### LICENCIA DE COPYRIGHT:

Esta información contiene programas de aplicación de ejemplo en lenguaje fuente, que muestran técnicas de programación en varias plataformas operativas. Puede copiar, modificar y distribuir estos programas de ejemplo de cualquier forma sin pagar nada a IBM, bajo el propósito de desarrollo, uso, márketing o distribución de programas de aplicación de acuerdo con la interfaz de programación de la aplicación para la plataforma operativa para la cual se han escrito los programas de ejemplo. Estos ejemplos no se han comprobado de forma exhaustiva en todas las condiciones. IBM, por lo tanto, no puede garantizar ni dar por sentada la fiabilidad, el servicio ni el funcionamiento de estos programas.

SUJETOS A GARANTÍAS ESTATUTARIAS QUE NO PUEDEN EXCLUIRSE, IBM, SUS DESARROLLADORES DE PROGRAMAS Y SUMINISTRADORES NO PROPORCIONAN GARANTÍAS <span id="page-46-0"></span>NI CONDICIONES EXPRESAS NI IMPLÍCITAS, INCLUYENDO PERO NO LIMITÁNDOSE A ELLAS, LAS GARANTÍAS IMPLÍCITAS DE COMERCIALIZACIÓN, ADECUACIÓN PARA UN PROPÓSITO DETERMINADO Y DE NO INFRACCIÓN RESPECTO AL PROGRAMA O AL SOPORTE TÉCNICO SI LO HUBIERE.

IBM, LOS DESARROLLADORES DE PROGRAMAS O LOS SUMINISTRADORES NO SERÁN BAJO NINGUNA CIRCUNSTANCIA RESPONSABLES DE NINGUNO DE LOS EVENTOS SIGUIENTES, INCLUSO AUNQUE ESTUVIERAN INFORMADOS DE SU POSIBILIDAD:

- 1. PÉRDIDA DE O DAÑOS A DATOS;
- 2. DAÑOS ESPECIALES, FORTUITOS O INDIRECTOS O DAÑOS ECONÓMICOS CONSECUENTES O
- 3. PÉRDIDA DE BENEFICIOS, NEGOCIO, INGRESOS, INTENCIONES O AHORROS ANTICIPADOS.

ALGUNAS JURISDICCIONES NO PERMITEN LA EXCLUSIÓN O LIMITACIÓN DE DAÑOS FORTUITOS O DERIVADOS POR LO QUE ES POSIBLE QUE LAS LIMITACIONES O EXCLUSIONES ANTERIORES O PARTE DE ELLAS NO LE SEAN APLICABLES.

Cada copia o parte de estos programas de ejemplo o cualquier trabajo derivado de estos debe incluir una nota de derechos de copia como ésta:

(C) (el nombre de su empresa) (año). Parte de este código procede de Programas de ejemplo de IBM Corp. (C) Copyright IBM Corp. \_especifique el año o los años\_. Reservados todos los derechos.

Si está viendo una copia software de esta información, las fotografías e ilustraciones en color podrían no aparecer.

# **Marcas registradas**

Los términos siguientes son marcas registradas de International Business Machines Corporation en Estados Unidos y/o en otros países:

eServer e(logo)Server IBM iSeries OS/400

Microsoft, Windows, Windows NT y el logotipo de Windows son marcas registradas de Microsoft Corporation en los Estados Unidos y/o en otros países.

UNIX es una marca registrada de The Open Group en Estados Unidos y otros países.

Los demás nombres de compañías, productos y servicios pueden ser marcas registradas o de servicio de otras empresas.

# **Términos y condiciones para bajar e imprimir información**

Los permisos para el uso de la información que ha seleccionado para bajar se otorgan de acuerdo con los siguientes términos y condiciones y la indicación de que los ha aceptado.

Uso personal: puede reproducir esta información para su uso personal y no comercial, siempre que se conserven todos los avisos de propiedad. No puede distribuir, visualizar o realizar trabajos derivados de esta información, o parte de ella, sin el consentimiento explícito de IBM.

Uso comercial: puede reproducir, distribuir y visualizar esta información únicamente en su empresa, siempre que se conserven todos los avisos de propiedad. No puede realizar trabajos derivados de esta información, ni reproducir, distribuir o visualizar esta información o parte de ella fuera de su empresa, sin el consentimiento explícito de IBM.

Excepto los permisos explícitamente otorgados por la presente, no se otorga ningún permiso, licencia o derecho, implícita o explícitamente, sobre la información o los datos, software o demás propiedad intelectual aquí contenida.

IBM se reserva el derecho de retirar los permisos aquí otorgados siempre que, a su discreción, el uso de la información se realice en detrimento de sus intereses o, a decisión de IBM, no se cumplan correctamente las instrucciones anteriores.

No puede descargar, exportar o reexportar esta información si no es en total conformidad con todas las legislaciones y regulaciones aplicables, incluyendo todas las legislaciones y regulaciones de exportación de Estados Unidos. IBM NO EFECTÚA NINGUNA GARANTÍA SOBRE EL CONTENIDO DE ESTA INFORMACIÓN. LA INFORMACIÓN SE PROPORCIONA ″TAL CUAL″ SIN GARANTÍA DE NINGÚN TIPO, NI EXPLÍCITA NI IMPLÍCITA, INCLUYENDO, PERO NO LIMITÁNDOSE A, LAS GARANTÍAS IMPLÍCITAS DE COMERCIALIZACIÓN, NO INFRACCIÓN Y ADECUACIÓN A UN PROPÓSITO DETERMINADO.

Todo el material bajo copyright de IBM Corporation.

Al descargar o imprimir información desde este sitio, indica su aceptación de estos términos y condiciones.

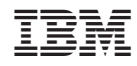

Impreso en España